# **SAMSprite**

Design sprites and animation for your games and utilities. Results can be easily used from BASIC, SAM C, Machine Code or GamesMaster.

## Carol Brooksbank, June 1996 FORMAT :-

"I found this a very easy program to use, and certainly. mask creation was the easiest I have ever come across... The handbook is clear and easy to follow, and the program options are straightforward to use. It is a first class introduction to the world of sprites"

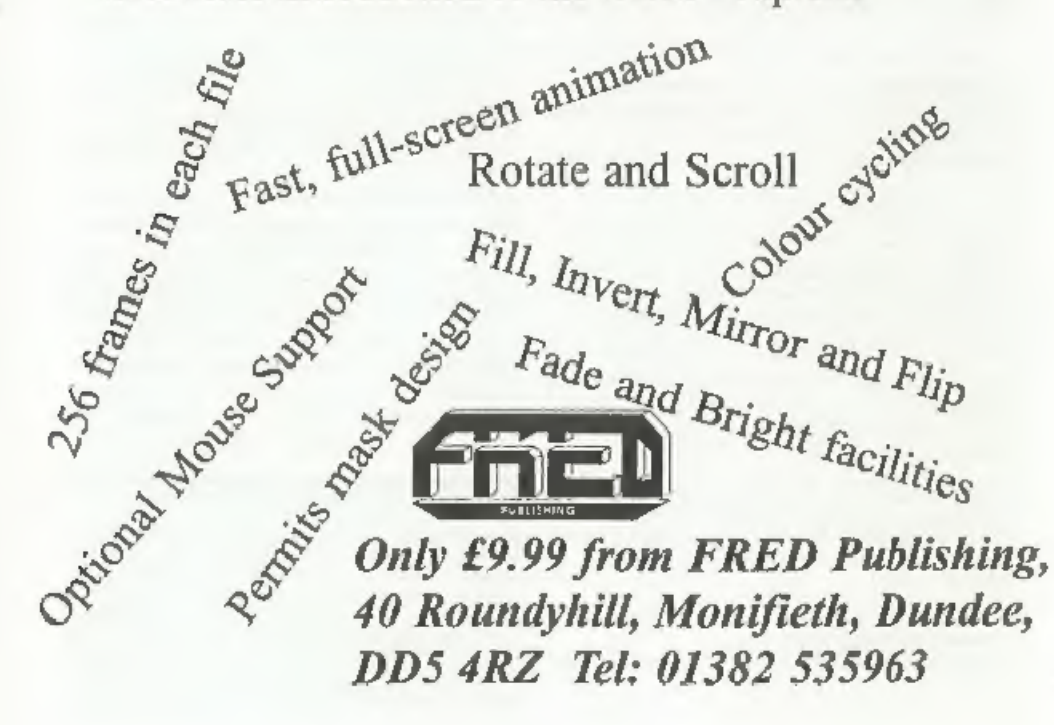

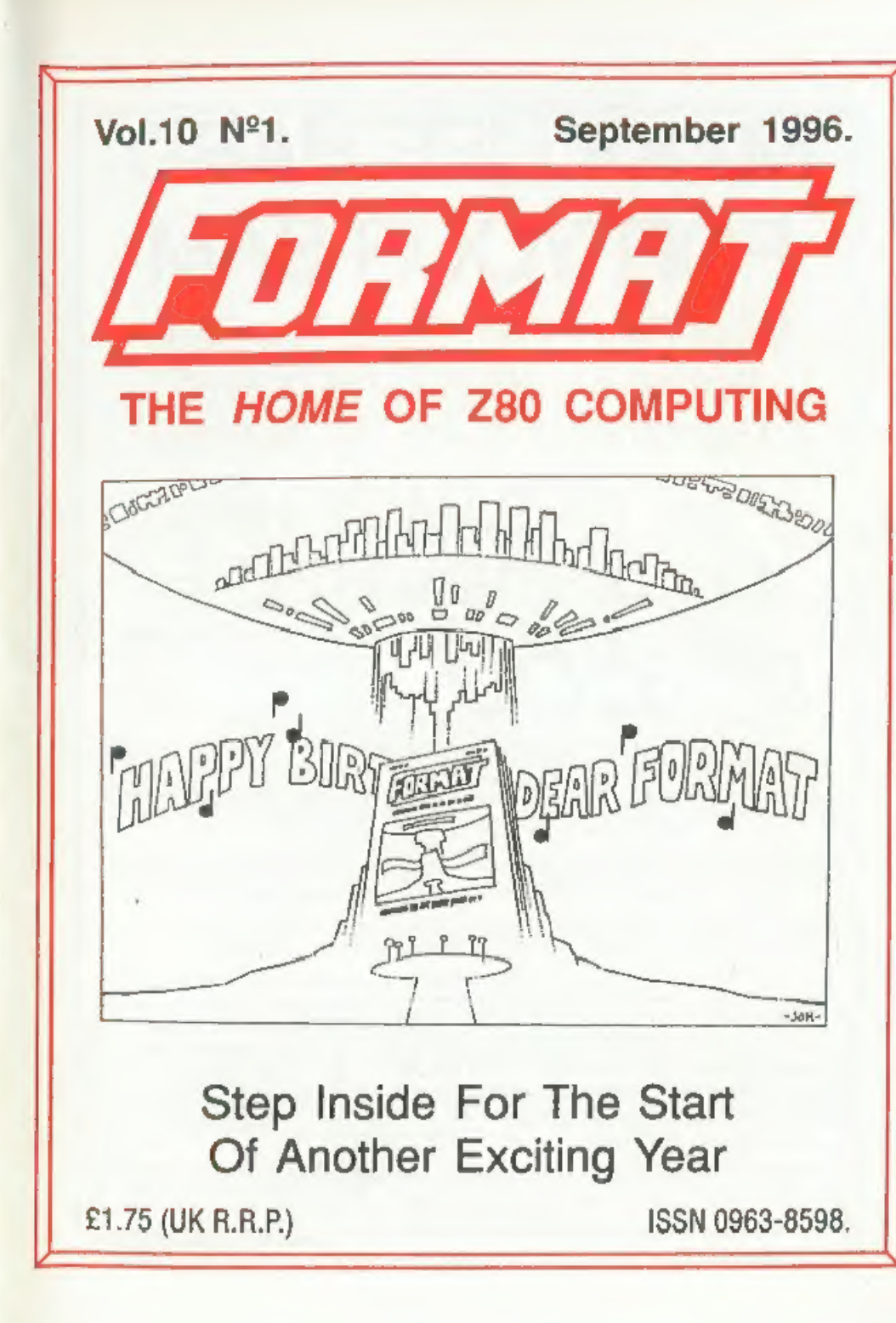

## **MAKE LIFE HARD FOR YOUR SAM**

What Every Sam Owner Has Been Waiting For. Megabytes or even Gigabytes of on-line disc storage.

## Yes, The SAM IDE Hard **Drive Interface IS HERE** Works with either **SAM Elite or SAM Coupé 512K**

Comes complete with Hard Disc Operating System on 34inch floppy together with<br>utility software. All you need is a standard PC IDE drive (any size from the smallest to the very largest) with a suitable power supply. We can supply a 70cm cable to<br>connect your drive to the interface if you do not have one. Only \$9.95 when ordered<br>with the interface. All S D Software customers will recei until the end of 1996 - so there is no reason to delay.

Powered Cases<sup>pa</sup> A neat metal box with mains power supply designed to house two 5% inch disk drives, suitable for housing your IDE disc drive. There is no fan on this unit so it is silent. *Only £25.00* including carriag

Buy the lot and SAVE £3.95. Normally the whole package would be £95.95 but I will let you have it for aniy £92.00 including carriage. [UK only]

<sup>09</sup>n b. Three nower augulies are 220/240V S0Hs UK Standard +5v @ 2A, +12V @ 3A ITolal 3A man)

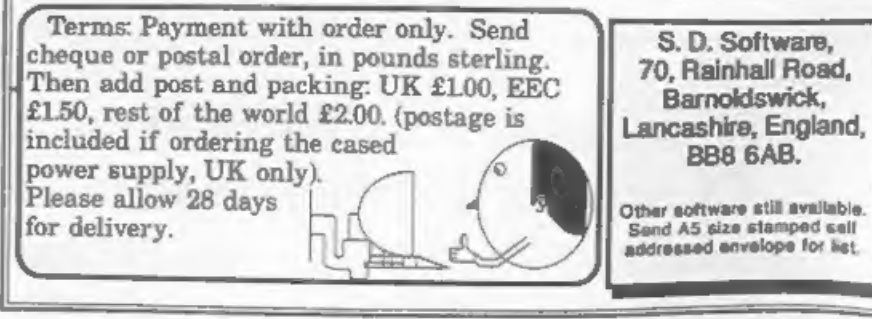

## **CONTENTS**

Vol. 10 Nº1.

September 1996.

• Short Spot . The Spectrum Light-Gun .................. 15 • Spectrum Keypad Correction ................ 19 . More New Tricks For The Secretary - Part 3 . . . 21 • Format Readers Service Page ............... 21

## ALSO INCLUDED AS A PULL-OUT SUPPLEMENT IN THIS ISSUE **FORMAT's Spectrum & SAM Resource Directory**

THE EASY WAY TO SOURCE YOUR NEEDS

## THIS MONTHS ADVERTISERS:-

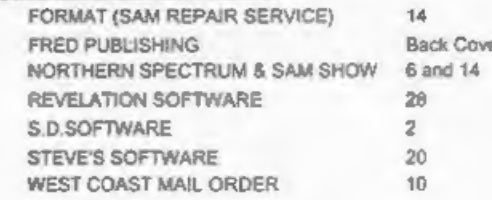

## **FORMAT ISSN 0963-8598**

Copyright 1996 FORMAT PUBLICATIONS, All Rights Reserved.

No part of this publication may be reproduced, in any form, without the written consent of the publisher. The purchaser of this<br>megazine may copy program material published herem for his or her own personal use and provide erased if and when the purchaser disposes of this magazine in any way. While every effort is made to arount accuracy in FORMAT the publisher will not be held liable for any errors or omissions.

> FORMAT is published by FORMAT PUBLICATIONS. 34, Bourton Road, Gloucester, GL4 OLE, England. Telephone (Voice and Fax) 01452-412572.

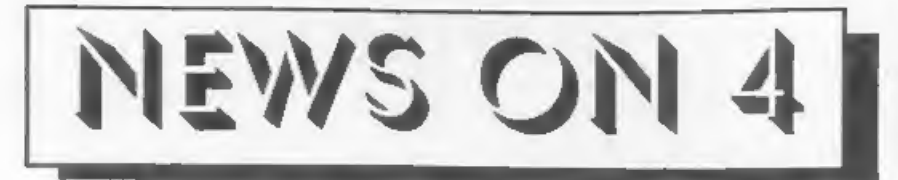

## ELITE FOR SAM

Revelation Software have announced<br>that they plan to launch a port of the<br>Spectrum version of the highly<br>successful space trading/fighting game<br>Elite for SAM at the next Gloucester<br>show in October.<br>Elite was originally wri

fly your ship and give copious advice on trading, the story book which sets the scene for the game, and a large space ship identification poster for your wall.

### WINNERS ALL

Revelation bave also announced the<br>winners of the prize draw it held in<br>conjunction with the recent survey it<br>carried out (see last months News On 4).<br>The three winners, who each received<br>an item from Revelation's catalogu

worked on but early indications are that<br>most interest was shown in games that require thought (rather than just fast reflexes). More details as they are released by Revelation.

## **SPECTRUM MANUAL**

The original Spectrum manual has mow been converted into computer readable form and is available on the PC<br>in Windows Write format. The manual,<br>without doubt the best ever produced for<br>a home computer was written by Steven<br>Vickers and edited by Robin Bradbeer. It<br>has been converted to el

## CHEAPER DRIVE KITS<br>In response to user's letters on the

subject, West Coast Computers have<br>announced new versions of the SAM<br>replacement disc drive kits. They will<br>now supply the kits without the<br>expensive 1772 disc controller chip<br>which, more often that not, is not the<br>discus

sum-une drives. So all you have to do is<br>gently remove the chip from your old<br>drive - and save £10 in the process.<br>**YOUR NEWS HERE...**<br>Come on readers, we need your news. Anything<br>related to computers which you think will

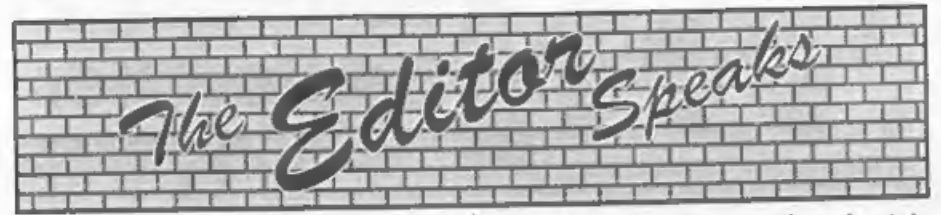

Well here it is folks! The very first<br>issue of volume TEN, and of course we<br>wanted to make it a special issue. But<br>what could we do? How could we make<br>this issue EXTRA special?<br>The answer came in a flash of<br>inspiration, wh

Well, after much hard work (by Jenny<br>I hasten to add) the directory has come<br>together - just in time for this special<br>birthday issue. The Spectrum and SAM<br>Resource Directory is sandwiched in the<br>middle of this issue of **FO** could be removed and kept separate if<br>you really want. I have to say that there were quite a few companies that did not<br>reply to the questionnaires we sent out-<br>some people seem too lazy even to fill out<br>a form for a free entry. However, it is by<br>far the moat comprehensive directory of<br>the Spectrum an in recent times and I'm sure you will all

find it both interesting and useful.<br>If the demand is there, we may update<br>the directory and print it again at some<br>point in the future - so let us know what<br>you think of it and also tell us about any<br>companies that are no

mailing list).<br>Apart from the Birthday celebrations, there is a lot of work going on here to prepare for both the Wetherby show (on

In a 21st September, see the advert in this issue) and of course the next Gloucester show on the 26th October. Gloucester show on the 26th October. No<br>member that if Wetherly is not well Remember that if Wetherly is not w

'Until next month.

Bob Brenchley, Editor.

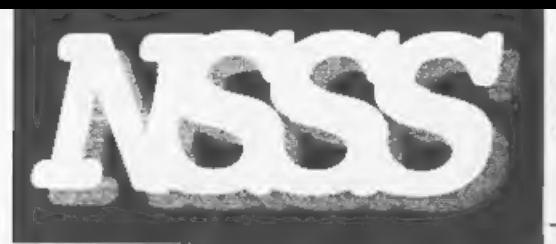

'On the 21st of September the first Northern SAM & Spectrum Computer Show will take place in Wetherby, a town between Leeds<br>and York and is just off the A1. All<br>the major SAM and Spectrum. companies will be there including<br>Format, Fred, Crashed, Alchemist<br>Research, Persona, Fountain PD,<br>and many more. Doors open to the<br>public at 10:30 and close at 4pm.

**GETTING TO THE SHOW**<br>For people coming North, simply take<br>the first turning for Wetherby, then<br>tollow the map on the right (you'll turn<br>to tollow the map on the right (you'll turn<br>you're travelling South, however, you<br>sho

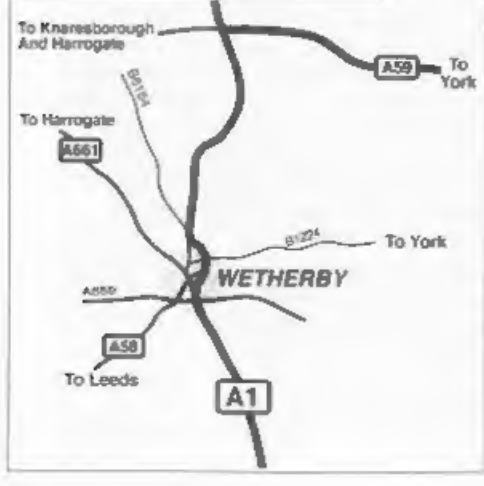

## September Saturday 21<sup>st</sup>

Wetherby, West Yorkshire. At the Methodist Hall,

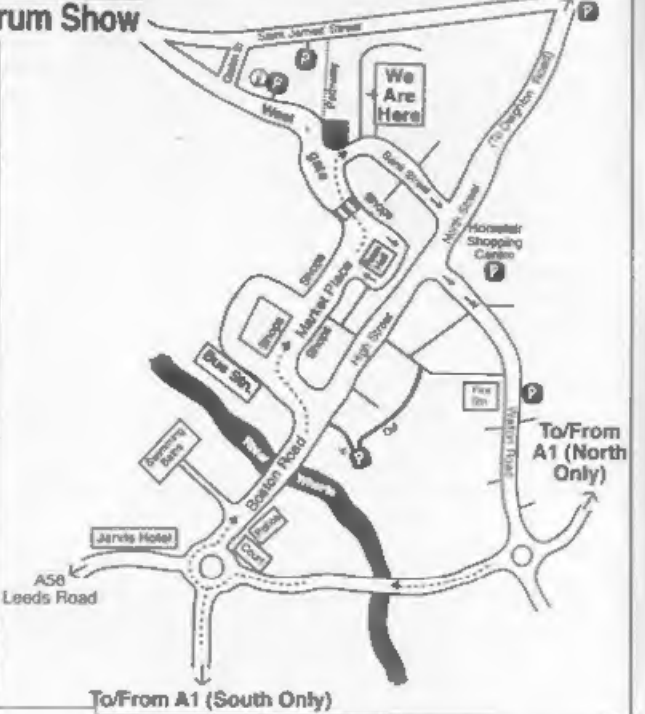

then bend to the left over a pedestrian crossing. Once<br>past the crossing, turn right onto Bank Street. The half<br>is on your left.

PARKING<br>There is limited parking behind the hall itself, but there are many other car parks, most of them free, within a few<br>minutes walk from the hall. Turning right after the bridge will<br>take you to a 200 space free car-park, and the two car<br>parks which are to the lett of the hall on the ma free.

Entry Is charged at £1.50 for adults, £1 for under<br>14's and under S's are free. Doors open 10:30am -<br>4pm.

If you have any questions or require information on<br>public transport, places to stay, etc. then call Allan<br>or Daniel on (0113) 237 4800, lax (0113) 237 4349,<br>or send an SSAE to: NSSS, 123 Potternewton<br>Lane, Chapel Allerton

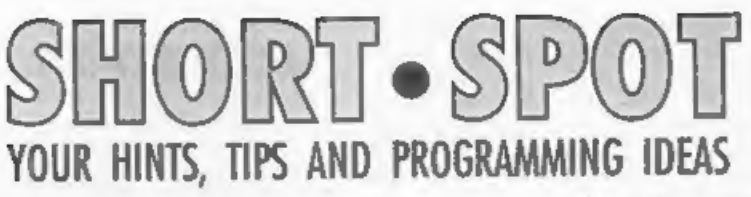

## Edited By:- John Wase.

I still can't cope with it. Once again,<br>it's necessary for me to ait in my<br>underpants and string vest, and turn the<br>Rayburn to minimum, so I'm not fried,<br>and it's all humid and sticky and I can't<br>cook my breakfast in the t

There's another reason for it to be abbreviated. We all know the old computer adage "Garbage in; garbage out". Sure; it applies to sloppy programmers; to me as much as anyone else, but if no-one sends me anything. I can't print anything. So unless I get some

round. [Editor's note: The problem occurred in

the translation process. You see what I have to do is: first convert the Spectrum Basic program file onto SAM (using the converter program written by Dr Andy Wright which is on the SAMDOS disc), then I convert the SAM Basic version into ASCII text using SD Software's PC 'Suite and then, again with PC Suite I transfer the program to PC dise for inclusion into the text of Short Spot which John always sends me on a PC disc anyway.

So where is the problem? Well the PLAY command is not one that the conversion program understands (having been designed for 48K Basic) and eo it just plonked another keyword

into the slot. My fault, I should have noticed. Ed. }

The next thing from Roy is a little letter in which he declares he's<br>re-invented the wheel. As usual, there's<br>a bit more to it than that. Recently, Roy<br>decided to use a SAVE/VERIFY routine<br>at the head of programs he was<br>developing, and found that changing th

appear at the bottom of most FORMAT programs and the string variable can clearly be used for this case also. Here we are...

- 1 REM
- 2 REM
- 4 GOTO 10
- 5 LET p\$="progname": SAVE d1" "+p\$: VERIFY dl""+p\$: SAVE d2""+p\$: VERIFY d2+p\$: STOP 10 REM Program code

Roy mentions that he's now using this regularly, and finds the idea very useful, and thinks it might interest Spectrum users if it hasn't been suggested before. I certainly haven't seen it, Roy. Three cheers to you.

Roy also writes about Simon Turk's<br>problem (what; he's only got one)? This<br>turned up on page 9 of last month's<br>offering. In the first place, Roy<br>mentioned that it would have been<br>helpful to have a brief, concise<br>descriptio

- 1 REM Vol.9 Nol2. FORMAT. Aug ust 1996. p9. "The Turk Pro blem"
- 2 REM Naive? solution by B.C. R.Burford on ZX Spectrum+ 1 28K 220896.

4 GOTO 40

- 5 LET pS="wordsearch": SAVE d  $1***+p$: VERIFY d1***+p$: STO  
P: SAVE d2***+p$: VERIFY d2$
- 
- 
- \*\*+p\$: STOP<br>40 INPUT 'How many columns (cha<br>racters in word? ";c<br>50 INPUT "How many rows (number<br>of words?) \*:<br>60 DIM wS(r,c): LET p\$="<br> $\frac{1}{100}$ ": LET s\$=p\$(<br>20-c+1 TO ): REM 20 spaces
- $-$  in pS,  $c$  spaces in  $s$
- 70 FOR 1=1 TO r
- 90 PRINT 'Input row '; i
- 
- 100 INPUT a\$<br>110 IF LEN a\$>c THEN GOTO 100<br>120 LET wS(i)=a\$<br>130 NEXT i<br>150 CLS<br>160 FOR y=1 TO r<br>170 PRINT AT y,1;wS(y)
- 
- 
- 
- 
- 180 NEXT v
- 200 INPUT "Word "; a\$: LET S=LEN a\$
- 205 REM Pad out a\$ with spaces to be c characters long
- 210 IF LEN a\$<c THEN LET a\$=a\$+ 8\$(LEN aS+1 TO )
- 220 FOR  $f=1$  TO  $r$ <br>230 IF a\$<>w\$(£) THEN LET  $n=1$ :
- GOTO 250
- 240 LET l=f: LET f=r: LET n=0 250 NEXT £
- 255 IF n=1 THEN PRINT a\$( TO s) :" not found": GOTO 270
- 260 PRINT \*The word \*;a\$( TO s)  $:$  4  $\text{cm}$  row \*1
- 270 PRINT "Another word? Y/N:"
- 280 LET  $GS = INKEYS$
- 285 IF g\$="" THEN GOTO 280 290 IF q\$="y\* OR g\$="Y\* THEN GO 70 200
- 300 STOP

Many thanks Roy.<br>Let's turn now to Doug Casterton of<br>Hucknall, Notts, who writes for SAM.<br>He's the man I mentioned, who bas<br>programs to deal with games fixtures.<br>But there's a snag. Listen...<br>Doug writes as follows about c

leagues, the following examples apply<br>apecifically to cricket leagues. Most<br>cricket clubs have at least two teams, a<br>lat XI and a 2nd XI, who both share the<br>same ground. Cricket leagues are<br>therefore generally structured w

XI teams, or<br>
b) a single competition for both 1st and<br>
2nd XI teams, with the 2nd XI finding its<br>
own level within the divisions, but<br>
always at least one division lower than<br>
the 1st XI.<br>
I hope you understand what Doug

nan of the season, general and a weaks. The necond<br>half of the season is the same sequence,<br>but with the venues reversed.<br>For the league with two separate<br>competitions, there is a program which,<br>Doug understands, is based

teams....<br>1. Draw a circle.<br>2. Draw a radius from centre to top

- 
- 
- dead centre.<br>3. Outside the circle at the top of the
- radius put the number 1. 4. At the bottom of the radius put number 10.
- 
- 5. Place numbers 2 to 9 equally spaced<br>clockwise outside the circle.<br>6. Draw chords at right angles to the<br>radius and between the numbers.<br>The diagram should look something like this...

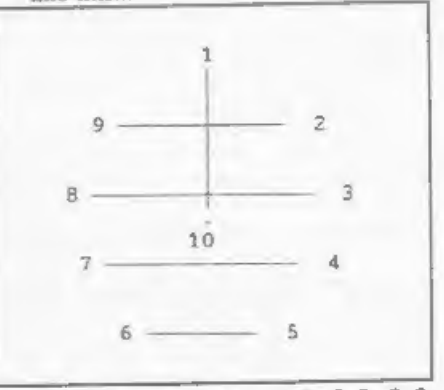

7. For the first week; 1v10, 2v9, 3v8,

- 4v7, 5v6...<br>8. For the second week, leave the<br>numbers in position, but rotate the lines so that the radius now points to 2, and the chords are also rotated appropriately. Reverse the venue.  $10v2$ ,  $1v3$ ,  $9v4$ ,  $8v5$ ,  $7v6...$ <br>9. Repeat for the total of 18 weeks.
- 

The program listing of 'Modulo' will<br>produce a fixture list for a division of any<br>number of teams. In the full program,<br>the number of each team is raised for<br>subsequent divisions and the venues are<br>reversed for the 2nd XI 'So much for type 'A' leagues.

- 800 CLS : INPUT 'Please enter the number of teams in the
- division \*;t<br>810 CLS : PRINT AT 8,0;\*1..Out<br>put to screen"; AT 10,0;\*2<br>..Output to Printer\*: INPU

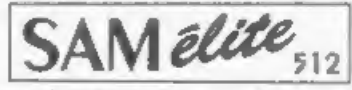

The advanced computer that retains a user friendly 800K Floppy Disc Drive appeal which makes even the beginner feel right at 6 Channel Stereo Sound wore though TV home. An easy to learn Basic and disc operating Z80B 6Mhz Processor system (no messing with slow tapes here) will allow Centronics Printer Port you to do things you never thought possible before. Joystick Port Your SAM comes with a very easy to read manual and MIDI & Networking everything you need to get started - it even has some 128 Colours pretty impressive demo software for you to run, just to 4 Screen Modes give you a few ideas for starters.

If you already own a Spectrum then this is the machine for you because you don't have to throw away all you have learnt so far - just be prepared to be amazed at the extra power and features.

POWER AT A PRICE YOU CAN AFFORD...

## Reconditioned SAM Coupe

We are able to supply a small number of professionally reconditioned SAM Coupé computers. These have been fitted with a modern style disc drive, a version 3 ROM, new keyboard unit, and are supplied will new manuals and DOS system disc. They carry a full 90 day full return to base warranty. Because these are reconditioned machines there may be slight blemishes to case or base.

## **SAM** Coupe Replacement **Disc Drives**

The original slot-in slim-line drives produced for the SAM Coupé are no longer made. If your existing drive is now showing signs of terminal decline perhaps it is time you gave your SAM a new lease of life by fitting a modern style (PC type) floppy drive.

In most cases we find the faults with old drives are mechanical<br>Idue to wom heads, stepper motor failure, etc. In these cases you need an internal interface Type 1 to which you transfer the 1772 disc controller chip from your old drive - thus making the upgrade as cheap as possible...

If you want to fit a second drive for first drive, if you don't have one or the 1772 on your old drive is faulty) then order a Type 2. Both types are available in either kit form or ready assembled. For the kit you will need screwdriver, soldering iron, solder and<br>a reasonable level of soldering skills. All you need for the assembled version is a screwdnyer. Full fitting instructions are<br>given and the only other thing you need is a standard PC type disc drive from your local supplier (cost about £20 to £25).

If you have any doubts about which type of interface you need, or any questions about the drive fitting in general, then please<br>give the FORMAT holine a ring on 01452-412572 and they will be pleased to help you.

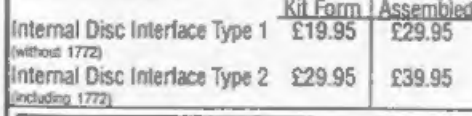

Ordering: Write your order clearly , state your name; fulladdress and phone number and if possible please quote<br>your INDUG number as this will help to speed orders.<br>Payment: Cheques and UK Postal Orders should be made payable to FORMAT PUBLICATIONS, Overseas customers poyase to running FORMATs foreign exchange schemes<br>Postage & Packing: Prices include UK palp. Overseas<br>Customers please wite for a quote.<br>Customers please wite for a quote.<br>Prices valid until 1st January 1997. E.S. O.E.

## **FEATURES INCLUDE**

**512K RAM** 32K ROM SCART Output (for Monitor or TV). Plus LOTS More....

includes 1 year return to bate warranty on full computer PLUS extended 2nd year warranty on main board

> Has All The Features Of The SAM Elite, Except That There Is No Built-in Printer Port On The Coupé (see the SPI, under interfaces below)

## **ONLY £139<sup>95</sup> INTERFACES**

These interfaces work with both the SAM elite and the SAM Coupé fuenza estungutare sostere

SAM MOUSE SYSTEM. Interface, High Quality Mouse and the Software to drive it. The interface plues into the mouse port on the back of SAM so you don't need a spare expansion socket. More and more software now works better if you use a mouse. Only £39.95

SAM PRINTER INTERFACE, The SPI (Coupé only) allows connection to any standard parallel printer. Allows standard LPRINT, LLIST & DUMP commands to work on compatible printers. Plugs straight into the expansion port. Requires BBC type 26 way ribbon printer cable (see below) Only £24.95

TWOLF! Allows two interfaces to be connected to SAM's expansion port at same time. Only £19.95

XDI, The eXternal Disc Interface. Allows external 31/3 or 51/2 drive to be connected to 5AM Coupé. Also includes Parallel Primer Interface. Only £44.95

ALSO AVAILABLE: Printer Cable - E7.95, SCART Cable -<br>£7.95, Replacement Keyboard £14.95, Replacement Power Supply - please ring. Plus spare parts service - tell us what you want and we will give you a price.

West West Coast Mail Order. c/o Format Publications. Coast **Comouters** 

T D: LET DRD+1 820 IF p=3 THEN CLOSE #3: OPEN #3:"p" 900 LET dy1=2\*(t-1).gm=t/2 910 modulo 920 pnt fixts 925 DEF PROC modulo 930 LOCAL i.k.i 940 DIM hm(dy1.cm), wy(dy1.cm): REM arrays for home 4 awa y teams. (days, games) 950 REM Draw radials, put home & away in respective array 960 FOR 1=1 TO dv1 970 LET  $k=1+(1-1)$  MOD  $(t-1)$ 980 IF i MOD 2=1 THEN LET hm(i  $.1$ } =k.wv(i,1)=t: ELSE LET  $h = (1, 1) = t$ , wy $(1, 1) = k$ 990 REM Draw chords & put in a rrays 1000 FOR i=2 TO (gm) 1010 IF i MOD 2=1 THEN LET hm (1  $,j=1+(k-2+j+t-1)$  MOD (t-1)  $1.wy(1, j)=1+(k-j+t-1)$  M OD (t-1)); ELSE LET hm(i,j  $1=1+(1k-1+t-1)$  MOD  $(t-1)$ ,  $wy(1, j) = 1 + ((k-2+j+t-1) MOD$  $(t-1)$ 1020 NEXT 1 1030 NEXT 1 1040 END FROC 1640 DEF PROC pnt\_fixts 1650 LOCAL 1.1 1660 REM print out the arrays 1670 CLS 1680 PRINT #p:"." 1690 FOR i=1 TO (t-1)<sup>2</sup> 1700 PRINT #p:i: TAB 4: 1710 FOR j=1 TO 9m 1720 PRINT #p:hm{i,j};"/";wy(i,  $133 - 41$ 1730 NEXT 1 1740 PRINT #p 1750 NEXT i 1770 END PROC Type 'B' is made difficult in that there

is no clear cut split between 1st and 2nd XI teams in the divisions. In addition, there are cases of single team clubs sharing a ground with another single team club in the same division or even in a different league. Thankfully only a few, but they can cause havoc! Chris Higginbottom, a colleague, compiles the fixtures for a type 'B' league with 11 divisions, each of 12 teams. His solution is to conform (generally) to the basic requirements regarding separating the season into two halves and alternate home/away sequence, additionally, each odd number team has the opposite home/away sequence to the next higher even number team.

So now, even teams sharing a ground and playing in the same division can be accommodated by placing one in an odd number position and the other in the next higher even number position. With this is a fixture list for a division of 10 teams. There is a similar one for a division of 12 teams. However, these lists are compiled empirically. Copying all those numbers for 11 divisions is not only tedious but error-prone. Poor Doug! He goes on to say, wistfully, that a computer program to generate such a list directly would be more professional. more accurate, quicker and more fun. "If only," he says, "I had the ability."

"Can anyone out there," he appeals. "Write a program to generate a fixture list for a division of any number of teams within the above constraints?"

Well: come on, folks. We've had a solution to Simon Turk's problems; I'm sure someone can help Doug.

Finally, Gt was a good long letter), Doug writes about the chore of drawing teams for the various rounds of a cup competition. "You've probably seen it on television," sagely remarks Doug. Actually, Doug, that's where I always turn it off, or at least change channels! Anyway, to do this, they need to call a meeting, book a room, one man to draw the home team, another man to draw the away team, a third to write it down and a bag of bails. It's not like that with SAM!

Doug reduced this performance by adapting a routine he came across some

Gloucester.

GL4 OLE.

Send Your Orders To:-

34. Bourton Road.

ten years ago either in INPUT or in ZX<br>COMPUTING which shuffled 10 articles<br>amongst 10 rooms in an adventure game.<br>Set up the program by typing the<br>names of the teams into DATA<br>statements, name of competition and<br>number of

10 REM CupDraw2

- 20 CLS : PRINT AT 8,0;\*°1..Out put to Screen"; AT 10.0; "2 .-Output to Printer\*: 30 INPUT i\$: LET p=VAL i\$: LE
- $T$   $p=p+1$
- 40 IF p<2 OR p>3 THEN GOTO 20
- 50 INPUT "Enter the SEED No.(
- 1-65535) \*;seed 60 PRINT seed: RANDOMIZE seed : PAUSE 100
- 70 LET g=16
- 80 DIM a\$(g,16): DIM a(g)
- 90 RESTORE
- $100$  FOR  $z=1$  TO  $q$
- 110 READ  $aS(z)$
- 
- 120 LET a(z)=z<br>130 NEXT z<br>140 RESTORE 310: READ h\$: READ<br>c\$<br>150 FOR x=g-1 TO 2 STEP -1<br>160 LET q=1+RND(x-1)<br>170 LET t=a(x),a(x)=a(q),a(q)=
- 
- 
- 
- 
- 
- 
- t 180 NEXT x<br>190 IF p=3 THEN CLOSE #3: OPEN<br>
43; "D"<br>
43; "D" 17 THEN CLS : INPUT \*H<br>
ow many copies to print ?\*<br>
ye: FOR i=1 TO c:printout<br>
NEXT i: ELSE printout<br>
210 DEF PROC printout<br>
220 PRINT #p;h\$<br>
230 PRINT #p;': PR
- 
- 
- 
- 240 PRINT  $\mathfrak{g}_D$
- 250 POR t=1 TO a-1 STEP 2: PRI
- 260 PRINT #p:'': PRINT #p:'See
- 270 IF p=3 THEN CLOSE #5: OPEN
- FOR t=1 TO g-1 STEP 2: FRI<br>NT \$p;(t+1)/2; TAB 2;a\${a(<br>t));"v":a\$(a(t+1)): NEXT<br>t<br>rankT \$p;"': FRINT \$p;"See<br>dis";seed<br>IF p=3 THEN CLOSE \$5: OPEN<br>\$5;"b": FRINT \$5;CHR\$ 12;<br>END PROC<br>DATA "Sherwood","Boots","C<br>avaliers","Aibe 280 END PROC<br>290 DATA "Sherwood", "Boots", "C  $\mathbb{R}^n$
- 300 DATA "Civil Sarvice", "Stan
- 310 DATA 'The Mapperley Sports
- 320 DATA "The Popkess Cup. Rou

Many thanks, Doug, for all your

efforts.<br>To end with, here's a bit of fun for<br>everyone from  $\cdot$  guess who! Simon Turk<br>of Tunbridge Wells. It's a SAM game, all<br>about Percival Pig. Percival is trapped in<br>his pen on a windy night. Apples are<br>being blown i above, and Percival must eat these as soon as possible after they've fallen to the ground. The longer he takes to eat an apple, the fewer points you get. How many apples can he eat before he crashes into the pen or yourself?

- 10 REM make a pig of yourself<br>15 POR 1=21776 TO 21776+63: R<br>EAD a: POKE 1, a: NEXT 1
- 
- 20 DIM h\$(10,20): DIM h(10)
- 
- 
- 
- FOR 1=1 TO 10: LET h\$(1)="<br>SIMON TURK": LET h(1)=(11-<br>1)\*100: NEXT 1<br>DEF PROC wall<br>PRINT AT 0,0;STRINGS(32,CH<br>RS 149)<br>FOR 1=1 TO 18: PRINT AT 1,31;<br>O;CHRS 150: NEXT 1<br>CHRS 150: NEXT 1<br>PRINT AT 18,0;STRINGS(32,C
- 
- HRS 149)<br>
80 END PROC<br>
90 DEF PROC init<br>
100 DIM £(17,30)<br>
110 PRINT AT 9,1; PEN 3;STRING<br>
\$(4,CHRS 148);CHRS 145<br>
120 FOR 1=1 TO 4: LET £(9,1)=1  $+$  NEXT  $1$ 130 LET score=0: LET moves=0: LET hx=5: LET hy=9: LET tx  $=1$ : LET ty=9: LET way=1 140 END PROC 150 DEF PROC disco 160 PRINT AT 0,0; "SCORE="; scor  $\alpha$ 170 END PROC 180 DEF PROC keys 190 IF INKEY\$='7' THEN LET way  $=1$ 200 IF INKEYS="8" THEN LET way  $=2$ 210 IF INKEYS="6" THEN LET way  $E =$ 220 IF INKEYS="9" THEN LET WAY  $=$   $\Delta$ LET moves=moves+1: IF move 8/15=INT (moves/15) THEN d ecay 240 END PROC DEF PROChead<br>
IF way=4 THEN PRINT AT by,<br>
hx; PEN 3; CHRS 148; LET f(<br>
hy, hx)=way: LET hy=hy=hy=1: I<br>
F hy<br/>chx)=way: LET h=h=1: ELSE IF<br>
f (ky, hx)=>0 THEN crash: ELSE IF<br>
LSE PRINT AT by, hx; PEN 3;<br>
CHRS 144<br>
IF way 270 IF way=3 THEN FRINT AT by.<br>hx: PEN 3: CHRS 146: LET f(  $280$  IF way=2 THEN PRINT AT by,<br>bx: PEN 3:CHR\$ 148: LET I( 290 IF way=1 THEN PRINT AT by,
- 300 END PROC<br>310 DEF PROC tail<br>320 IF f(ty, tx) =4 THEN PRINT A<br>T ty, tx: " ": LET f(ty, tx) = 330 IF  $f(ty, tx) = 3$  THEN PRINT A<br>T ty,  $tx$ ; ": LET  $f(ty, tx) =$ 340 IF  $f(ty, tx) = 2$  THEN PRINT A 350 IF  $f(ty, tx) = 1$  THEN PRINT A<br>T  $ty, tx$ ; ": LET  $f(ty, tx) =$ 360 END PROC<br>370 DEF PROC appleinit 390<br>400<br>410 420 END PROC<br>430 wall:init:appleinit<br>440 DO :disco:appleprn:keys:he 450 ZAP : addsc: head: appleinit: 460 DEF PROC crash<br>470 CLS : IF acore<= h(10) THEN 480 FOR 1=1 TO 10: IF score> (h) 481 NEXT 1<br>482 FOR a=10 TO 1+1 STEP -1<br>483 LET h\$(s)=h\$(s-1): LET h(s 484 NEXT s<br>485 LET h(1)=score: PRINT "Wel<br>1 done you made it into th  $486$  LET  $h$ \$ $(1) = h$ \$<br> $487$  dispac F €(hy,hx)<>0 THEN crash: ELSE PRINT AT hy,hx; PEN 3 3CHRS 145 LET ty=ty-1: GOTO 190 O: LET tx=tx-1: GOTO 190 T ty,  $tx_i$  \* : LET  $f(ty, tx) =$ <br>0: LET ty=ty+1: GOTO 190 0: LET tx=tx+1: GOTO 190 380 LET apst=7: LET ax=INT (RND\*1  $D*29$ )+1: LET ay=INT (RND\*1 6)+1: IF  $f(ay,ax) < 0$  OR (h) x=ax AND hy=ay) THEN GOTO 380<br>END PROC<br>DEF PROC appleprn<br>PRINT AT ay,ax; PEN apst;C<br>HR\$ 151<br>Wall:init:appleprn:keys:he<br>DO :disco:appleprn:keys:he<br>ad:tail: LOOP UNTIL hx=ax AND hy=ay<br>ZAP :addsc:head:appleinit;<br>COTO 440<br>DEF PROC crash<br>CLS : IF score<=h(10) THEN<br>CLS : IF score<=h(10) THEN<br>PRINT AT 0,0:"You didn't<br>make it into the hallof fa<br>me": PAUSE :dispsc<br>FOR 1=1 TO 10: IF score>(h<br>(1)) THEN
- 
- 
- 490 END PROC<br>500 DEF PROC decay<br>510 LET apst=apst-1: IF apst=0 THEN LET apst=1
- 
- 
- 
- 
- 
- 
- 
- 520 END PROC addsc<br>530 DEF PROC addsc<br>540 LET score=score+(apst\*5)<br>550 IF apst=7 THEN LET score=s<br>core+50 END PROC<br>570 DEF PROC dispsc<br>580 CLS : PRINT AT 0,11;\*Hi Sc<br>ores"<br>590 FOR 1=1 TO 10: PRINT AT 1+<br>2,0;: IP l<>10 THEN
- 
- 
- 
- 
- 
- 
- 
- 
- 
- 
- 
- 
- 600 PRINT 1; TAB 4; h\$(1); TAB<br>
26;<br>
610 LET a\$=STR\$ (h(1))<br>
620 IF LEN a\$<5 THEN LET a\$="<br>
"+a\$: GOTO 620<br>
630 PRINT a\$: NEXT 1<br>
640 PAUSE : CLS : GOTO 40<br>
650 END PROC<br>
1000 DATA 120,252,238,255,238,2<br>
52,120,0<br>
1020 DAT
- 

So type it in and have fun<br>And that's all for this month, 'cos it's<br>almost all I've got. Please dig around in<br>your drawers; send me some snippets<br>NOW! Without them I can't put a column<br>together! Please send them to:-

John Wase,<br>Green Leys Cottage,<br>Bishampton,<br>Pershore. Worcs, WR10 2LX.

FORMA **SAM REPAIR SERVIC** SAM REPAIR SERVICE<br>
We are pleased to be able to offer readers<br>
an official, West Coast approved, repair<br>
service for SAM Coupé and SAM elite<br>
computers and add-ons.<br>
PRICING<br>
to charge a fixed rate. When we receive a mach

We are pleased to be able to offer readers<br>|an official, West Coast approved, repair<br>| service for SAM Coupé and SAM élite<br>| computers and add-ons.

**PRICING**<br>Because every fault is different we don't think it is fair<br>to charge a fixed rate. When we receive a machine it is<br>tested and a quote is sent to you for the repair. If you decide for some reason not 10 go ahead with the repair

Pack your machine well (we will use your packing for its return). Please phone us on 01452412572 for In many cases we can also give an estimate over the iphone. All repairs returned by overnight carrier so tell parcel, Please quote your INDUG membership number<br>and give a evening contact phone number<br>Send your machine to:-

Format (SAM Repairs),

34, Bourton Rd, Gloucester, GL4 0LE.

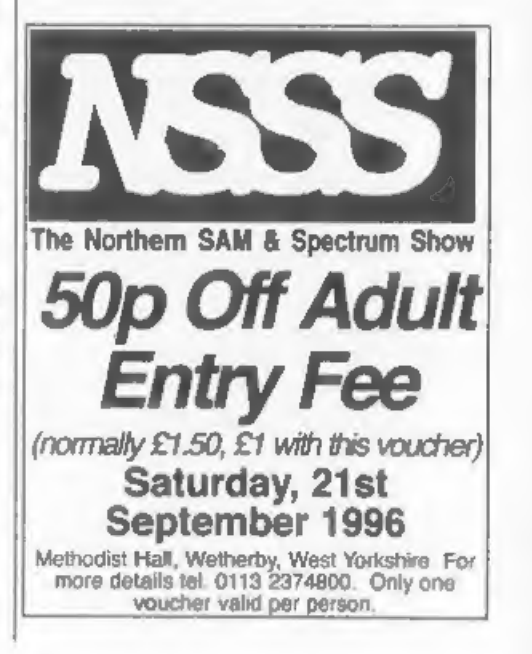

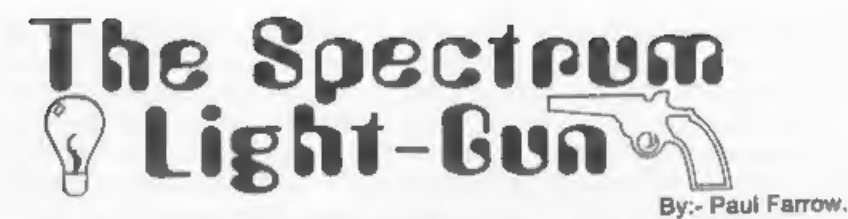

Although many Spectrum  $+2Aa$  and  $+3a$  were sold packaged with a light-gun, very little commercial software (apart from that bundled with the systems) was ever produced. Without commercial support the light-gun is practi

The routines developed will be written<br>with the 128K Spectrum version of the<br>light-gun in mind, although it should be<br>quite simple to sdapt these routines to a<br>48K Spectrum as the principles will be<br>the same, provided you

socket are as follows:-

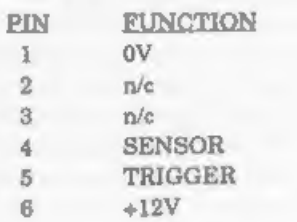

Note that pin 6 is on the same side of<br>the socket as that of the clip mechanism.<br>If Sinclair Research had conceived that<br>the Spectrum might need to support a<br>light-gun (or light-pen) then they might<br>have decided to design determining the position that the

light-gun is pointing at. However, this is unfortunately not the case and so once again in the Sinclair world software must be called upon to save the day. In order to understand how this can be achieved, it is important t

Thank you.

they do not overwrite each other. This<br>effect is known as interlacing. The other<br>important principal on which TV is based<br>is the human eye's persistence of vision<br>phenomena whereby the eye retains the<br>image it has received teletext information as well as the

synchronization information used to tell<br>the TV set when the start of each field<br>occurs.<br>In a Spectrum, a non-interlaced TV<br>picture is produced, i.e. 50 identical<br>fields are generated every second. For<br>each field, tests sh of the display consists of 64 scan lines, which equates to 20.48% of the field. The<br>main display area is composed of 192<br>scan lines (61.44%) and hence the bottom<br>border contains 56.5 scan lines (18.08%).<br>The TV screen has an aspect ratio of 4:3<br>and so for equare p

FRAMES counter that is used by the PAUSE command to keep track of real time, By redirecting these interrupts to jump to our own routine, we can then proceed to monitor the light-gun as each of the TV scan lines is generated and hence determine on which line the light-gun registers 'seeing' light. This works because the light-gun does not have the same retention abilities as the human eye and so it is able to 'see' individual TV scan lines as they are<br>generated; all other lines would appear<br>black to it. However, there is a small<br>degree of 'persistence of vision' which is<br>most probably caused by the phoaphors<br>used on the inside of the pointing at, we only need to read it once in order to determine whether it has detected light on this line. We will therefore read the light-gun at the end of each scan line. However, there is the disadvantage that it provides no information on how far across the scan line the light-gun was pointing at. It would seem far better to read the light-gun after each pixel in the line was produced and thus we instantly know the column value as soon as the light-gun 'sees' light, but unfortunately we can not do this for the simple reason that the Spectrum does not run fast enough. The best we could achieve would be to read the light-gun about half a dozen times or so. Note that the light-gun will register light no matter what colour it is looking at except for black which is an absent of light. Also the light-gun is more sensitive to bright pale colours, and hence bright white is easier for the light-gun to detect than a dull blue.

To determine which column the light-gun is pointing at we will have to

adopt a rather inelegant solution. This<br>involves highlighting a group of columns<br>whilat blanking the rest and then<br>monitoring the light-gun immediately<br>after the scan line of interest has been<br>produced. If the light-gun de is pointing at, but note that every test requires a fresh TV picture to be<br>generated. If we were to test each<br>column one at a time, then we would<br>require 32 tests and hence 32 TV fields.<br>As each field takes 0.02 seconds, a total<br>of  $32 \times 0.02 = 0.64$  seconds woul the light-gun does not appear to be sensitive enough to detect single pixels; a<br>square consisting of 9 pixels seems to be<br>the smallest area that can be detected<br>reliably. Second, there is a speed<br>advantage in using columns as we can<br>manipulate the attributes

know which half of the screen the light-gun is pointing at; if it can't then we know that it must be pointing at the other half of the screen. For the half that we believe that the light-gun is pointing<br>at, we now highlight only half of this, i.e.<br>8 columns, and check if the light-gun can<br>now see light. After each teat we bisect<br>the highlighted area and repeat the test<br>on the ligh

Until now, the border area has not been discussed and yet the light-gun doesn't distinguish between the main screen area or one of the border areas. Since we are not likely to be interested<br>in determining whether the light-gun is<br>pointing at the top border, we will simply<br>not bother to test for it and will just wait<br>while this portion of the display is being<br>generated. border areas which are unfortunately a little bit more involved to eliminate, Imagine that the border was set to a colour and that we had just followed the method detailed above to determine which column the light-gun appeared to be pointing at. Now if we had found that on each test the light-gun was seeing light, then there is the possibility that it 'was pointing at the border all along and so we would have produced an incorrect result. Simply setting the border to black presents the possibility that the light-gun does not see light on each test and the result we obtain could again be incorrect because the light-gun could be

pointing at the border. The only sure<br>way to eliminate these possibilities is to<br>make a further test. This test will form<br>the eixth and final test and is performed<br>on the column that we have concluded<br>that the light-gun mu between the column and its adjoining border. Thus if the border is act to a colour and the column is also set to a colour, then the light-gun is not sensitive enough to distinguish between them; light from the border finds its way into the light-gun. When tes columns, this effect does not occur as the columns under test have black areas to<br>either side of them. The only sure way to<br>eliminate this problem is to set the<br>border colour to black when performing<br>the column tests so that it can not<br>interfere. The original borde

the above procedure to fail. The effect is<br>more prominently noticeable in the<br>vertical direction than it in in the<br>horizontal, and this is due to the TV<br>picture being generated from a series of<br>horizontal scan lines. The e vertically can cause the column tests to fail. To overcome this, more rows should be highlighted. However, I have not implemented this as I have tried to keep the amount of flicker caused when detecting the column position to a minimum. There is also the danger of

taking too long in highlighting rows such<br>that the next interrupt is missed. Note<br>also that if the attribute row of interest<br>is at the top or bottom of the main<br>display area, then the above procedure<br>can only be partially

the light-gun is tested. The routines<br>developed allow all of the screen<br>attributes to be changed to a specified<br>colour while the tests on the light-gun<br>are performed. The original attributes<br>are then restored afterwards. T

operates as follows. Upon an interrupt signal arriving at the  $Z50$ , an address<br>out of a table of  $128$  addresses selected.<br>The location of the entry to use in this<br>table is determined by the I register<br>which provides the high byte and the<br>external device that interrupt supplics the low byte. The external device in our case is in fact the<br>Spectrum ULA. This does not supply a<br>byte of data and so a default value of 255<br>(FF hex) ought to be read in. However,<br>with other devices connected, it is<br>possible that any value selected, address 65021 (FDFD hex) is<br>used as the start of the interrupt routine.<br>This is just three bytes below the start of<br>the table and is just the right size to<br>place a jump instruction here. Normally<br>this jump will p mode and hence the routine can be safely<br>used in either 48K or 128K mode.

And that is where we must leave it for this month. Next month I will complete the explanation and give the source listing for the machine code routine itself. Bye for now.

## SPECTRUM KEYPAD) CORRECTION

In my article on the 128K's Keypad<br>(Vol.9 N°10 June 1996) I omitted an<br>important fact. The extra text should<br>read:-<br>When the Spectrum 128 reads in<br>nibbles of data from the keypad, the first<br>bit received corresponds to the

Thope this clarifies things for you.

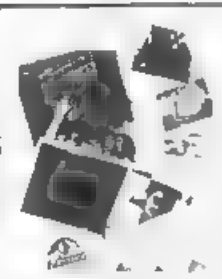

## PHOTO SCANNING SERVICE

Have you got pictures, photos, drawings, logios, signatures you would like to include in a<br>pablication, newsletter etc.<br>You could stell them within your primited text page, but is the picture the size you want it, if<br>You u

The picture image is saved onto disc at a maximum pixel essolution of 1750 by 1750 (equivalent to 32 Sam Mode J SCRE) NS<br>special software their prints out your picture at high speed anywhere onto an A4 queee of paper<br>B co

**THE HARD DRIVE PACK £149**<br> $\mathbf{H}(\mathbf{X}) = \mathbf{H}(\mathbf{X})$  **HDOS**  $\bullet$  **EXAMPLE**  $\mathbf{H}(\mathbf{X}) = \mathbf{H}(\mathbf{X})$  **HDOS**  $\bullet$  **EXAMPLE EXAMPLE EXAMPLE EXAMPLE EXAMPLE EXAMPLE EXAMPLE EXAMPLE EXAMPLE EXAMPLE CON** 

## HARD DRIVES from 210MB to \$40MB (£55-£90).

All Hard drives are carefully selected second hand, Modern slimline type, quiet low<br>noise level, surface/Format tested for no Bad sectors, guaranteed for 1 year.

**SC\_WORD pro (The DTP package £29.99)**<br>SC\_WORD pro the most advanced word-processor, but in smooth non jagged Fonts<br>(24 are supplied, most in 11 sizes), the same output you would get from expensive PC's<br>Multi column ASCII

Disc and Hard drive instal able version.

Professional A4 Manual plus Lester piggots guide on getting the best out of SC WORD pro<br>Clipnrt sampler pack, 60 high resolution pictures, plus a paper based catalogue of over 1,000 to<br>choose at extra cost plus the Photo s

memory.<br>You will need a 512K Sam, MasterDos, any printer except a 300 dpi inkjet or Laser printer.

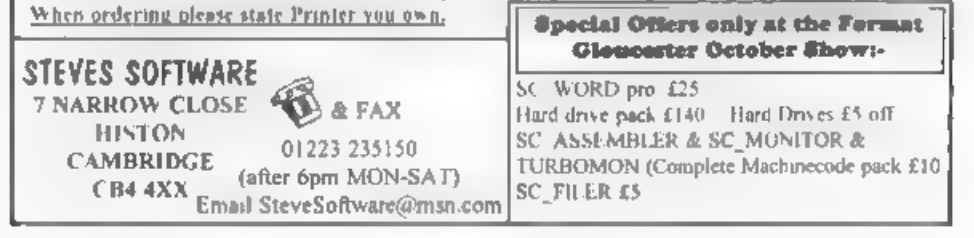

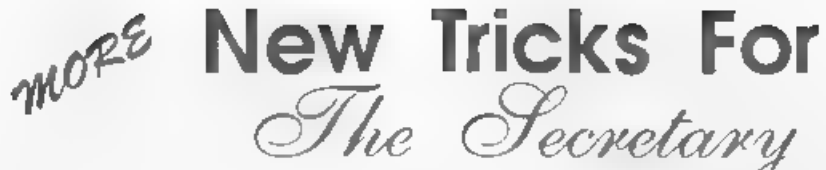

## Part 3

My first two articles in this series have<br>given the instructions for creating new<br>printer control code files so that The<br>Secretary can be used with a range of<br>ink-jet printers - mine is an Epson Stylus<br>400. At the end of a

'This article takes the process on a step

- 
- 
- further. By means of some new Basic<br>procedures, the following are achieved.<br>1. A 'default' font is chosen when the<br>program is loaded.<br>2 The default font can be changed at<br>any time by means of a new menu.<br>3. The details of
- text file at the top of each page.
- 5. An error-trapping routine is included so that the operating program and text files can be kept on separate discs if desired. (This routine also ensures that files created before these modifications were incorporated into the program can be loaded without difficulty.) 6. New Help Screens are created for each

By:- Rev. Tony Kinch.

of the fonts. (The details of this were<br>to be incorporated in this article, but<br>that would make it too long, so these<br>details will be given in a final article<br>to follow.)<br>The first thing that must be done is to<br>format a ne program is loaded, press ESC and RETURN. This will bring you into Basic<br>Throughout these program listings the<br>statement  $\text{DIR}="\prime\prime$  is only needed if you<br>have incorporated my subdirectory<br>changes (FORMAT January 1995). If<br>you use Master\_Dos it may be ke

10050 DEF PROC saveprog: DIR="/\* : SAVE OVER \*Secretary\* LI NE 10: END PROC

It is used every time you want to save<br>up your program alterations. Simply<br>type saveprog and then press<br>RETURN. If you have already made the<br>directory modifications from my article<br>in the danuary 1995 usus of FORMAT<br>you wi

procedures are created. The next routine is 'chfnt' (change font):-

11100 DEF PROC chint

- 11120 CLS. LET r1=11145: ON ERRO R GOTO prod: GOSUB wind: m es "select default font". rdfnt
- 11125 CSIZE B.8: PEN 2: PLOT 5.1 4 DRAW 158, 0: DRAW 0,35: D RAW -158.0: DRAW 0.-35: WI NDOW 0.20.15.19: PEN 7: FO R fnt=1 TO 4: LET dn=fnt
- 11130 PRINT AT fnt, 1; PAPER 1;\* "; fnt: TAB 4; font\$(fnt): NEXT fat: LET fat=1
- 11135 PRINT AT fnt, 4; PAPER 2; f ontS(fnt): GET 2z\$
- 11145 IF CODE zz\$>48 AND CODE zz \$ <52 THEN LET fnt=CODE zz  $S-4B$ : LET  $aS=$  PRN  $4$  fontS  $(int. 1 TO 5):$  LOAD a\$ COD E 106200: ON ERROR GOTO 99 00: END PROC: KLSE IF CODE zz\$=52 THEN LET fnt=4: pr n: END PROC
- 11150 IF CODE zzS=13 AND fnt<4 T HEN LET aS="PRN "+fontSifn L. 1 TO 5): LOAD a\$ CODE 1 062001 ON ERROR GOTO 9900: END PROC: ELSE IF CODE 22 S=13 AND fnt=4 THEN prn: E ND PROC
- 11155 IF CODE #z\$=11 THEN PRINT AT fnt, 4; PAPER 1; font\$(f) nti: LET fnt=fnt-1: IF fnt <1 THEN LET fnt=4
- 11160 IF CODE #2\$=10 THEN PRINT AT fnt.4: PAPER 1; font\$ (f nt); LET fut=fnt+1; IF fat >4 THEN LET fnt=1
- 11165 GOTO 11135

The second procedure is 'prn' which allows for any special printer control code files you may create yourself to be loaded.

11170 DEF PROC prn

11175 CSIZE B.8: CLS: DIR="/": D IR dv "PRN\_""1: KEY 1,92: INPUT 'LOADING PRN CNTRL C ODES - Enter Filename PRN \*. LINE a\$: KEY 1,255: GOS UB wind: IF aS=\*\* THEN GOT O VAL "9590": ELSE LET a=L

EN aS. aS="PRN "+ aS( TO ( a and  $a < 7$   $\rightarrow$  ( 6 and  $a > 6$ )): LOAD AS CODE 106200: ON E RROR GOTO 9900: END PROC

In fact, line 11175 is a relocation and slight amendment to the line 7420 as supplied in the original program, and may simply be edited to its new position. The next procedure, 'hip', which loads new help screens will be dealt with in the final article, but the beginning and end of the procedure is included here so that the commands to call the new procedures can be incorporated in this article.

11180 DEF PROC hlp 11195 ON ERR OR GOTO 9900: END PROC

The procedure 'top' allows the top line of printing for each page to be a defined number of standard pitch lines from the top of the page

11200 DEF PROC top

- 11205 PRINT #5:CHRS 27:CHRS 40:C HRS 85:CHRS 1; CHRS 0: CHR  $S$  60
- 11210 LET a=PEEK (pra+9): IF a>2 4 THEN PORE pra+9,0: GOTO 11210
- 11215 PRINT 05:CHR\$ 27:CHR\$ 40:C HRS 99:CHRS 4;CHRS 0:CHRS (m\*10): CHRS 0:CHRS 4

11220 END PROC

The next procedure is rdfnt (readfont) which is called when the font menu is displayed.

- 11230 DEF PROC rdfnt
- 11235 DIM fontS(4.16): RESTORE 1 1235: FOR fnt=1 to 4: READ fontS(fnt): NEXT fnt
- 11240 DATA "Courier/Prestige", "R oman/Sanserif", "T\_Roman/H\_ Sans", "Other PRN\_"

11245 END PROC

22

Now come the two procedures ('sfnt' and 'lfnt') which save the details of the font in use in any text file and ensure that the same font is loaded when the text file is loaded again

```
11300 DEF PROC efnt: IF fnt>1 th
      en POKE (pra+11), fnt
11305 END PROC
11310 DEP PROC lfnt: LET ffnt=PE
      EX (pra+11)11315 IF fint=fnt THEN END PROC
11320 LET r1=11325: ON ERROR GOT
      O prod: rdfnt: LET fnt ffn
      t: IF fnt=0 THEN LET fnt=1
11325 DIR="/": IP fnt<4 THEN LET
       as "PRN_"+fontS(fnt, 1 T
      0 51. LOAD aS CODE 106200:
       ELSE IF fnt=4 THEN PRN
```
11330 hlp: IF dv<10 THEN DIR =ST RS dv 11335 ON ERROR GOTO 9900: END PROC

The final procedure prevents crashes if text discs which do not contain the 'PRN\_' files are in use. It allows for text files to be loaded from earlier discs, and also provides for those users who keep separate program and text discs.

11400 LABEL prgd

11405 ON ERROR GOTO 9900: mes "i nsert Secretary disc in dr ive 1 and press any key' 11410 PAUSE: GOTO rl

That completes the new procedures, but some further editing is required so that the procedures will operate.

On loading, the default font is established, to achieve this, line 10 is edited to read:-

10 chfnt: hlp: ON ERROR GOTO 9900

If you have already incorporated my menu routine for sub-directories, line 10 will read:-

10 chint: hip: ON ERROR crdy (The error trapping routine to line 9900 is at line 20 in this version.)

Sometimes it is necessary to change the font of an existing file, which is achieved by editing line 7420 and adding a new line 7425 -

7420 DIR="/": chfnt: hlp 7425 IF dy<10 THEN DIR=STR\$ dy: GOTO 75: ELSE GOTO 75

A new hne is required to reset the printer when the print menu is called because the printer is not now reset within the code files.-

6005 PRINT #5: \* \*: CHRS 27: CHRS 611

The procedure "top" to define the position of the top line of print on the paper is called by renumbering line 6015 as 6020 and adding new lines 6015 &  $6017 -$ 

6015 IF fnt>1 then top

6017 LET x\$="FONT: "+font\$(fnt)  $mes x5.6.32-TNT(LEN x5/2)$ 

6020 POKE pra+5, ma: CALL 86931 Line 6017 also gives a read-out of the font currently in use whilst the Print menu is displayed.

Details of the font in use with a text are saved by adding at the beginning of line 7866 'sfnt' so that it reads:-

7866 sfnt: LET n=147456 etc.

Similarly, the font in use with a particular text file is loaded by adding at the end of line 7855 'lfnt' so that it - shast

7855 . GOSUB 3010: 1fnt

USING THE REVISED PROGRAM

The program is loaded in the normal w.av

On entry into The Secretary the font menu is displayed with the message 'select default font'. The default font is the font which will be in use for all print unless another font is chosen by subsequent use of the change font routine within the MISCellaneous menu-The default font is selected either by use of the up and down cursor keys and pressing RETURN to load the codes for the highlighted font or by pressing a number (1 - 4) corresponding to the required font.

Existing text files are loaded in the

normal way. If an existing text file has<br>font codes saved with it, the font will be<br>loaded with the text file. Otherwise<br>Courier/Prestige will be loaded, and<br>another font can be called by use of the<br>change font routine wit

Text is entered in the normal way for<br>The Secretary, but for Roman/Sansernf<br>and T\_Rom/H\_Sans the embedded<br>printer control codes for different sizes of<br>print are changed. The new control codes<br>were given in article 2 of thi from the Courier/Prestige font (and vice

versa) will produce some unexpected<br>results'<br>For Courier/Prestige (with non-<br>scaleable Roman) the program works<br>and prints in exactly the same way as<br>the standard program. The default font<br>may be changed at any time by use

e.g. Courier may be interchanged with Prestige, Non-scaleble Roman or non-scaleable Sanserif, Scalable Roman may be interchanged with scaleable

Sanserif. T\_Rom may be interchanged with H\_Sans.

On printing, Courier/Prestige operates

m the normal way, except that the standard line spacing munt be changed<br>to 10 (180ths of an inch) instead of 12<br>(216ths of an inch).<br>With Roman/Sanserif or  $T_Rom$ /<br>H\_Sans the line spacing routine is<br>ignored, because the li

net page the print at the top of each page<br>of starts the print at the top of each page<br>setting it to 6 starts 1 inch down from<br>the top of each page and so on. It does<br>not matter what the print pitch as set by<br>the type size

Next Month. The new HELP screens

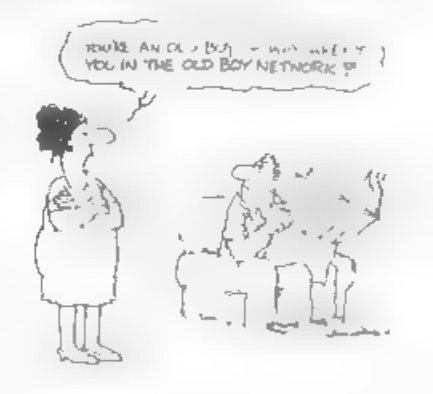

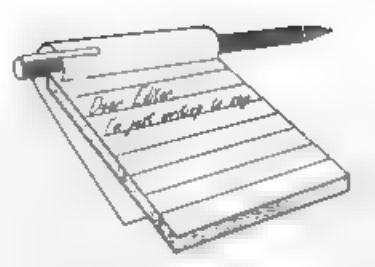

# **YOUR**<br>LETTERS

Dear Editor,<br>
More a set of points than a letter, so I<br>
won't bother putting it on disc.<br>
Are you going to advertise the SAM<br>
and Speccy Show in Micromart (or let<br>
them know, for their 'show calendar') -<br>
good idea again.<br>

are one or two others but I can't remember them (next time I will) and loads of Spectrum ones. (I could do an article???)<br>Would you like an article on Spectrum (and some SAM) sites?<br>My WWW pages have pages on the

different user groups - if you want to send me a file 'official' info on yourselves (no charge, I'll return the disc) I can put it there.<br>More than I intended, but I hope it is

interesting.

### Yours sincerely, John Garner.

We did try an advert in Micromart for one of the previous shows but, to be honest, it didn't do any good.

And yes, I would love to see anything you can produce about the current crop of Web pages that are sprouting just now. Ed.

### Dear Editor,

There is a piece of our necessary apparatus which never seems to get an airing in **FORMAT**. I refer to the monitor. I have one for my home set-up but for the one I use at the club I am using a TV set which gives a poor display and I would like to replace other periodicals but there seems no way of knowing if they are compatible with the SAM output panel and cable. It would be a great help if FORMAT would list suitable makes and models.

## Yours sincerely, L.W.Simpson.

There has been past coverage of monitors, particularly in Ray Bray's Help Page. However, there is always room for more, The problem is that unless people write to tell us that they have got a particular monitor working we can't tell about them. Of course we also want to hear about monitors that don't work  $\cdot$  it may save others some heartache after all. Ed.

Dear Editor,<br>
Yes, SAM does have a word-processor<br>
for children The Key Press was one of<br>
the excellent educational range produced<br>
by David Philpot for SAMCO, and has<br>
five levels from infant to fully functional<br>
page pro

Yours sincerely, Guy Inchbald.

I must admit I never saw a copy of Key Press when SAMCO launched it - can't understand why but that's life... It was one of the titles that Revelation took over from SAMCO but they never re-released it. If other people are interested then badger Revelation.

As to the Midi Sequencer software. 'Tim seems to have gone to ground and as he never signed the program to SAMCO/Revelation (he only had SAMCO selling it on his behalf) I don't know what has happened to the program. Ed.

Dear Editor,<br>
I am hoping that this letter will not be<br>
too long. As you keep saying please keep<br>
them short. So I will have a go.<br>
Having got hold of a SAM Coupé last<br>
year, and just over two months ago<br>
getting hold of a

Software, and Betterbytes, are they still<br>in business, if not, has anyone taken<br>over their software distribution<sup>2</sup><br>Next! I know that Vols 1, 2 and 3 are<br>no longer available, but I will ask if there<br>is any chance that some

By the way while I am on about the **FORMAT** mags, is there any more news<br> **as regards to an index for them?** I have<br>
made up one of some of the articlea I<br>
may find of use, but a complete one,<br>
would be a great deal better

### have to do to get a reply?

This next one, I think is for Jenny. I have been reading about the FAST FILE program in the back no's of FORMAT<br>and I see that you require two first class stamps to cover the cost of copying the program, so enclosed two stamps, please

forward them with my next copy of  $FORMAT$ . Thank you Jenny.<br>Can anyone help me with the connections for a lead for the RS232 socket on the back of the  $\approx 2$  Spectrum. ie. The six pin BT plug and a serial printer lead. Also the connections for another lead to connect the RS232 socket<br>on the  $+2$  to the RS232 socket on the back of the COMMS interface for the SAM.<br>
This I think is going to be my last question, and it is about TASMAN.

software. I have nearly all their software (except the +3) programs and I am wondering if the TASSIGN, TASCALC, TASDIARY, and TASWORD+2 software can be converted to PLUS D. If so can anyone help please. Well I think that has be all I have to

say, and I do hope I have not asked too much<br>
Best regards to you all at FORMAT,<br>
and keep up the good work.<br>
Yours sincerely, Peter Deane.

'You lucky, lucky man you... Jenny just happened to have two spare copies of 'V3/1 and a handful of number 10, so out of the generosity of her heart (lovely soul that she is) you will have found a copy of each in this months envelope. (this of single copy of insue 3/1 which, because it is now so rare, we can offer to one lucky reader for the princely sum of  $£1,000$ <br>0.0.0.)<br>Both Lerm and Betterbytes have now<br>passed by the wayside. You could try

Fred Publishing for Lerm's SAM software, they had a few bits at the last Gloucester show. But Betterbytes, and

Lerm's Spectrum software is no longer<br>available except on the aecond hand<br>market<br>Your question on the RS232<br>connections has been passed to the Help<br>Page<br>Regarding the old Tasman software,<br>TW+2 is convertable, TasSign conve

Dear Editor,<br>
Today I received a letter from Bull<br>
Electrical and they have some Amstrad<br>
3" discs for sale. I don't use them myself<br>
but I understand they are in abort<br>
supply This information could help some<br>
of your rea

Yours sincerely, Jack Bailey.

De**ar Editor,**<br>I have been a member of INDUG since 1987 but this is the first time I have

written to you. I rang your office last<br>week, enquiring if you had any PLUS Ds<br>left. A very nice young lady informed me<br>you had not. Datel does not make them<br>anymore either.<br>I am looking for one as the one I am<br>using has g

hope I am not too much trouble to you. 'Thanking you.

You're not troubling us at all Mr<br>Round, belping people is what we are<br>here for. We've put your advert in the<br>Small Ads section, something we do not<br>charge members for by the way, and I<br>hope you get a reply.<br>In the meantim

Dear Editor,<br>
I enclose my cheque for another year's<br>
supply of your excellent magazine. I have<br>
looked through the last twelve months<br>
and I am sorry to asy again that I am<br>
unable to select three articles that I<br>
enjoyed

game that is big, perplexing, colourly, for colour and sound - you got it,  $y_0$  results and sound - you got it, frustrating, musical, bouncy, and above all<br>| DIFFERENT (and it even has the Spectrum version built in so you can take a trip down

I Years) As well as the normal one player game disc so you can create your own sets of TWT has gone one better by giving you TWO questions or alter those already on the disc. player action - competing against each other, GRUBBING FOR GOLD will really keep the If full glorious technicolour - at the same time.  $\begin{bmatrix} \text{family playing during the long workers night} \\ \text{It is not hard to get a 10000 to get a 10000 to get a 10000 to get a 10000 to get a 10000 to get a 10000 to get a 10000 to get a 10000 to get a 10000 to get a 10000 to get a 10000 to get a 10000 to get a 10000 to get a 10000 to get a 10000 to get a 10000 to$ I High Score Table, how many others have that?  $\left| \frac{£9-95 \times $50 \text{ NDL G} \text{ mem}}{More \text{ G} \text{B} \text{m}} \right|$ Jump, Hover, Fly - what more do you want  $\frac{1}{2}$ <br>**f9-95 (f8-95 to INDLG members)** 

SAM GAMES AVAILABLE FROM REVELATION<br>
GRUBBING FOR GOLD<br>
Our latest & BEST licenced game. Ong naily | We spent a lot of time listening to what our produced for the Spectrum by CRL, and now  $\int$  customers wanted. And here is the result. You asked. brilliantly converted for SAM, Sophistry is a | wanted a family game - you got it, you asked  $\frac{1}{2}$ GRUBBING FOR GOLD - the most advanced, the most playable, the most enjoyable quiz game since the legendary Quiz<br>Ball They said it could not be done they said  $\frac{29-95}{1}$  (£8-95 to INDUG members) Ball. They said it could not be done - they said bringing a TV quiz show to SAM would not bearts out.

Vinten by industry mega-star Matt Round<br>
A game packed with humour©, coloure<br>
sound and above all ACTION!<br>
Loosely based on Bomb Jack (the game the party of subjects at levels to so i most people<br>
SAM owners have most requ

Send SAE for full list of available games.

## REVELATION FOR THE VERY BEST IN SERIOUS SOF TWARE<br>-THE SECRETARY - The most advanced - COMET Z80 ASSEMBLER - The SAM<br>word-processor for SAM powerful, versalise and assember many professionals use yet easy

The BEST just got better £14.95 (INDUG £12.95)

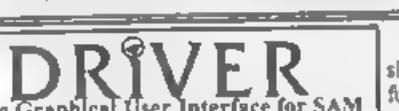

word-processor for SAM, powerful, versatile and assember many professionals use, yet easy<br>word-processor for SAM, powerful, versatile and anough for the beginner - so why settle for second enough for the beginner - so why settle for second<br>heat? - | enough for the beginner of the beginner of the beginner of the beginning for the beginning for the b

DRIVER works with the SAM Mouse (no mouse should be without one) or Keyboard. It provides a full WIMP (Windows, Icons, Menus, Pointers) system that puts you in full control of your SAM

The Graphical User Interface for SAM system that puts you in full control of your SAM disc-based tutorial. DRIVER gives you the ease of use only found on big office computers before. So easy to use yet so powerful. Fantastic Value £29.95 (INDUG members £24.95).<br>Now Includes FREE Copy Of DRIVER's Extras Disc 1.

DRIVER's Extras Disc still available for existing users at £5.95 (INDUG members £4.95).

SCADs PD Yes, at last, we are please to re-te ease SCADs - the areade game development SCADS PD Tes, at last, we are please to tene case is have now placed the software into the Public Domain so the disc costs you Only £2.50 The full manual (over 200 pages) is also

available for £12 95 (overseas please add an extra £1 to postage rates below)<br>- All props include DK costage and packing (Europe please add £1, other overnam please add £2)<br>- Payment by DK chaque - made payable to Revelato

 $R$ evelation  $\cdot$  sens orders to: **Software** 

Revelation Software, 45, Buddie Lane, Exeter, EX4 1JS.

**aprending the word INDUG to all the PC**<br>
users I know. I have photocopied your<br>
leaflet about FORMAT PC and I am<br>
passing them to my friends and<br>
colleagues<br>
I shall be passing one to my<br>
brother-in-law who's PC I have be

for the August issue so let me be one of<br>the first to wish **FORMAT** Happy Ninth<br>Birthday.<br>**Yours sincerely, Colin Rout.**<br>Many thanks for you efforts Colin, we<br>could do with lots more people spreading<br>the word as you are. A

Dear Editor,<br>I have just received the July 1996 issue<br>of FORMAT that also enclosed the flyer<br>for the new FORMAT PC. I wish to congratulate you and your highly

talented team for this very timely<br>concept of expanding the horizon of<br>computation from Spectrum & SAM to<br>encompass PC also. It suits me<br>beautifully, since I am a dual user  $\cdot$  of<br>Specy 128 with DISCtPLE, and, PC<br>with Pe

has been my friend, philosopher, and<br>guide in my massive operations on<br>Workhorne Speccy! Please let me know<br>how much I need to send in sterling for<br>ensuring my enjoyment of dual benefits<br>Incidentally, is the introductory d

that on the computer system at the moment. For the moment there are still<br>a few delays on the first issue but as<br>soon as it is out we will let you know how<br>to get hold of a copy. Ed.

Dear Editor,<br>I am just writing to put forward a few<br>points, raised by Mark Sturdy in his recent epic'

5) Miles Kinloch has written a number<br>of routines and programs for the PCG<br>package, which would be worthy of<br>featuring with new copies.<br>6) A collective database of users is a<br>nice idea, but is it feasible? Certain<br>groups m

major Spectrum programs (Devpac, Basic and Pascal) are still wanted. They

find it amusing to snigger at Spectrum<br>
users and asy that we will have to wait<br>
99 years until the copyright express. If<br>
hope that PC and PCW readers will<br>
remember this when considering<br>
purchasing any of Hisofts's curr

Yours sincerely, Andy Davis.

Dear Editor,<br>
I'm phoning this message through<br>
because it would take too long to reach<br>
you by port as Royal Mail in Milton<br>
Keynes where I live are out on strike at<br>
the moment (in addition to the national<br>
dispute).<br>
An

as little as possible.<br>This is YOUR letters page as it is up to you to 60 it it with<br>interesting things. Come on, get writing, any subject even remotely<br>related to computers. Just have things as short as you can so we<br>can

do the job. Their part number is K2241 for the one I wanted but they said they would produce cables for almost any computer/monitor. Hope this information will help other readers. Yours sincerely, Philip Smith.

'Thanks Phil, I'm sure others will be interested Ed

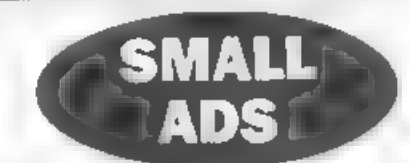

**CONTRACTOR** 

WANTED Software on disc for +3. Any subject<br>Fm disabled so please drop me a line (cards<br>preferred). A,J.Harding, 25, Churchdown Lane,<br>Hucclecote, Gloucester, GL3 3QH.

CAR SHARE Lift required to Gloucester show, by Colin Rout, 10, Park Drive, Hastings, East<br>Sussay, TN34 2PR. Tel: 01424- 441229

FOR SALE Spectrum software. SAE to Nick Cheesman, 70, Wellesley Close, Ash Vale, Aldershot, GU12 5SP.<br>WANTED Working PLUS D - interface only See.

my letter in this months Your Letters for why I need it, Mr S Round, 25, Victoria Road, Stirckley, Birmingham, B30 2LS. Tel: 0121-459-5217

WWW\_PAGE Covers Spectrum demos, user groups, clubs,ect. http://www.nvg.unit.no/spect rum/jmg?/ John Garner.

 $\begin{tabular}{|c|c|} \hline \multicolumn{1}{c}{\textbf{YOUT ADVERTS}}\\ \hline \multicolumn{1}{c}{\textbf{Belling, Buylag, Pan Fr4enda, etc.}}\\ \hline \textbf{Any PRIVATE} & \textbf{otherwise to energy transfer} & \textbf{mll be printed} \\ \textbf{FREE in the panel evaluates to aary above.} & \textbf{mll be} \\ \hline \textbf{v} & \textbf{original. The publabor will not be held, in any way,} \\ \hline \textbf{v} & \textbf{m} & \textbf{mhrage of a point, if you have a  
over running.} & \textbf{mfluctate} & \textbf{mflute} \\ \h$ 

Can't stop - got to finish FORMAT, The cash box is in the top drawer  $\frac{1}{\alpha!}$  the films cabinet!

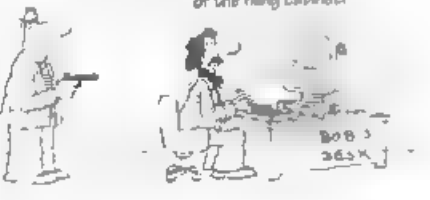

## **SOFTWARE**

SAM Coupé Software On 3½" Disc<br>PCG's DTP PACK. The femous peologic including<br>WordMaster TypeLiner HeadLiner Complete on disc for<br>SAM RRP £37.50. SPEC/AL READER'S BONUS -<br>Now includes 2 extra foril pack worth £15.90 bringin

Order Code: SCD-04 Price: £24.95<br>COLOUR DUMP, Screen dump software to work with<br>Epson compatible colour printers. NeW Upgraded<br>Versions RRP £1295

Order Code: SCD-05 Price: £7.95

MasterDOS The advanced Disc Operating System for<br>SAM. Includes random access files, aub-directories and<br>lots more.

Order Code: SCD-31 Price: £15.95

**MasterBASIC Extended Basic for SAM, works with ether<br>'MasterDOS or SAMDOS. Price: £15.95**<br>Order Code: SCD-32 Price: £15.95

Or Order Both MasterDOS &

MasterBASIC Together and SAVE £5.

SAMSPEC SOFTWARE<br>SAM + Spectrum versions on one disc (5%0r3%)

FONT LIBRARY, 100 screen fonts plus support software.<br>
easy to use on ether computer. Special +3 disc available<br>
(Spectrum fies only), RRP £8.95<br>
Order Code: SSD-01 Price: £5.95

MONEY MANAGER, Advanced personal budgeting<br>system for both machines. Spectrum version needs<br>12BK/+2 (not +2a or +3), RRP £15.95

Untess athenwise Indicated these are DISCIPLE/PLUS D<br>programs Please state 3%" or 5%" doc (80 track only) on order<br>ARTIST 2, The bast art package awar written for the<br>Spectrum, 48% and 128K versions on the same disc. With<br> Order Code: SPD-01 Price: £12.95

UTILITY DISC #1, Six of the best and most useful disc tities for DISCPLE or PLUS D. Added bonus program - not to be missed. RRP £9.95, Price: £6.95, Order Code: SPD-02

Order Code: SPD-04 Price: £24.95 'Special 3° disc version for +3 Order Code: SPD-04C Price: £29.95

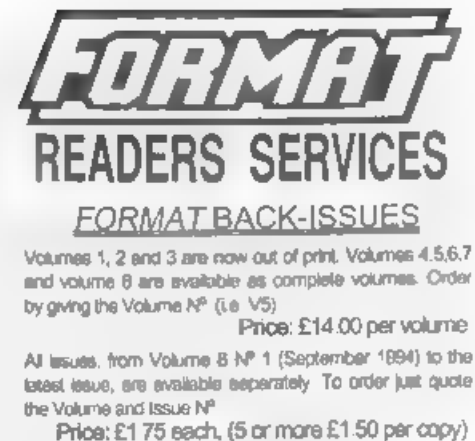

## **HARDWARE**

DUC LEAD For use with DISCPLE or PLUS D. This<br>"Dusling Jo Cable' allows two disc drives to be attached without the need for opening one drive to aller its 1D.<br>"Allows you lo switch drives to even out wear without<br>'opening cases. RRP £16.95 Order Code: DUC-01 Price: £11.95 PRINTER LEAD, Top quality parallel printer land (BBC standard). 2 metres tong. For use with DISCIPLE, PLUS D or SAM, RRP £10.95<br>Order Code: PPL-01 Price: £7.95 +RPRINTER LEAD, For +3 or +2a. RRP £12.95 Order Code: PPL-02 Price: £9.95 SAM COUPÉ TECHNICAL MANUAL Version 3.<br>The real inside info on SAM. No SAM is complete without one. RRP £16.95 Order Code: STM-01 Price: £12.95

**MELSIC Maestro**<br>
Suppled on 3/4" disc for PEUS D/DISC/PLE (3" for +3) the<br>
excellent program allows you to write music either just for<br>
the fun of it or to include in your own genes solivance<br>
where I plays under mierupts Order Code STM-01 Price, £12 95<br>
Suppled on 3% disclar PLUS DOISCPLE (3" for +3) the<br>
suppled on 3% disclar PLUS DOISCPLE (3" for +3) the<br>
sense in m of it or to include in your own genes software<br>
where it plays under int

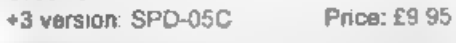

or Cash. Make cheques payable to FORMAT. Payment MUST be<br>in same impression as order. Send to FORMAT's address on<br>page 3. Normally dispeted for all the same time as your next state<br>of FORMAT We will not be highly taken the

31

PCG's DTP PACK, The famous package including  $\frac{ORC(RR)R}{400}$ All prices include. WordMaster, TypeLiner, HeadLiner. RRP. £37.50. 'Second the forestra postage SPECIAL READER'S BONUS - Now includes 2 extra font part prints of

Order Code: SSD-02 Price: £9.95 **SPECTRUM SOFTWARE** 

## FORMAT's Spectrum & SAM Resource Directory - Issue 1 September 1996.

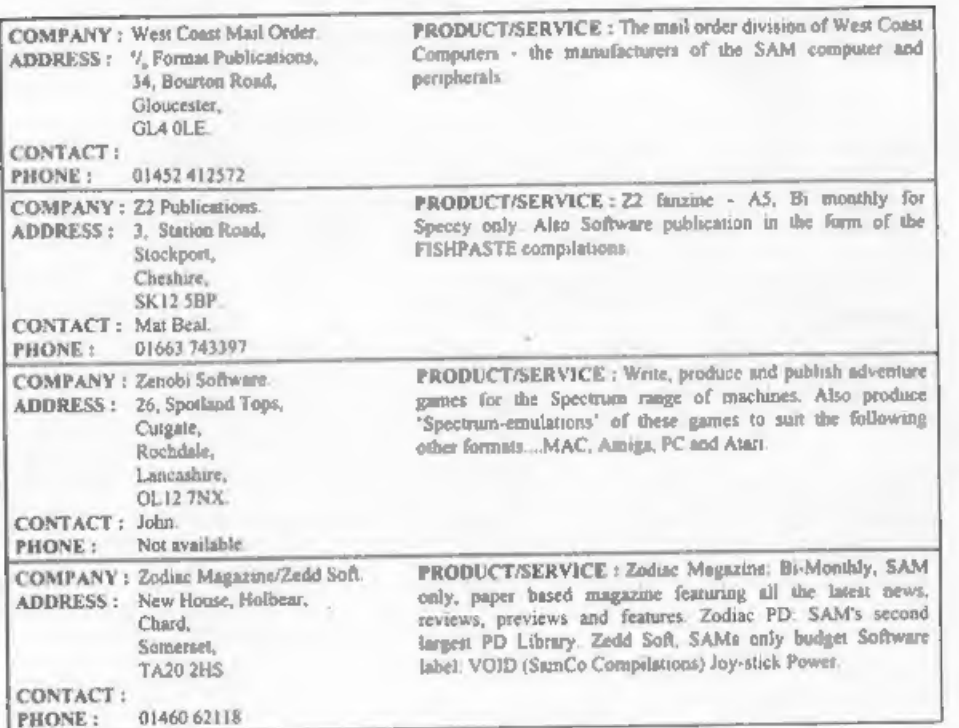

In constructing this directory we sent out entry forms to many companies whose addresses we had gathered over the last few years. However, quite a few did not return their forms and we were therefore unable to include them in this first issue<br>(although we believe many of them are still in business).

While we have tried our hardest to ensure that the data contained in this directory is correct at the time of going to press, we will not be liable for any errors or omissions however they have arisen. If any reader finds an error then please let us know by writing to Format Publications at the usual address so that we can make corrections in the next issue of this directory. Likewise, if you know of any company that you feel should have been in this directory but is not, then let us have details of the company's name and address and we will try and solicit an entry for the next

issue of the directory.<br>Please remember that if you are writing to a company to ask for more details on the products or services they provide (and it is true to say that some of them could have filled several times the space we allowed them) then the courteous thing to do is to send a stamped addressed envelope for their reply. Please also take the time to

mention that you saw their entry in this directory, It only remains for me to thank all those who took the time to fill in their entry It only remains for me to thank all those who took the time to fill in their entry<br>forms and to hope that FORMAT readers will find this directory useful, informative and above all worth keeping.<br>and above all worth keeping.

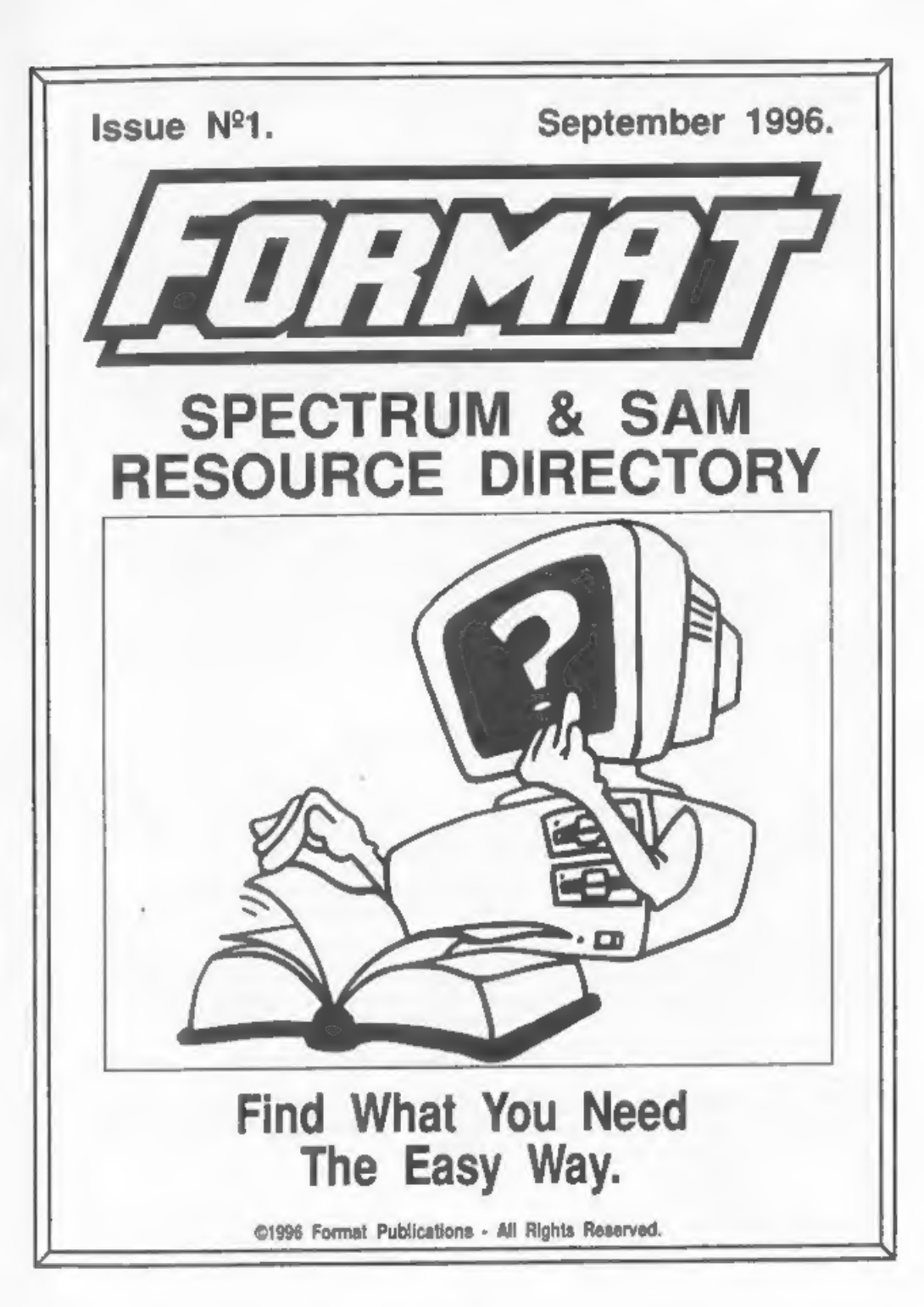

## FORMATe Spectrum & SAM Resource Directory - Issue 1 September 1996.

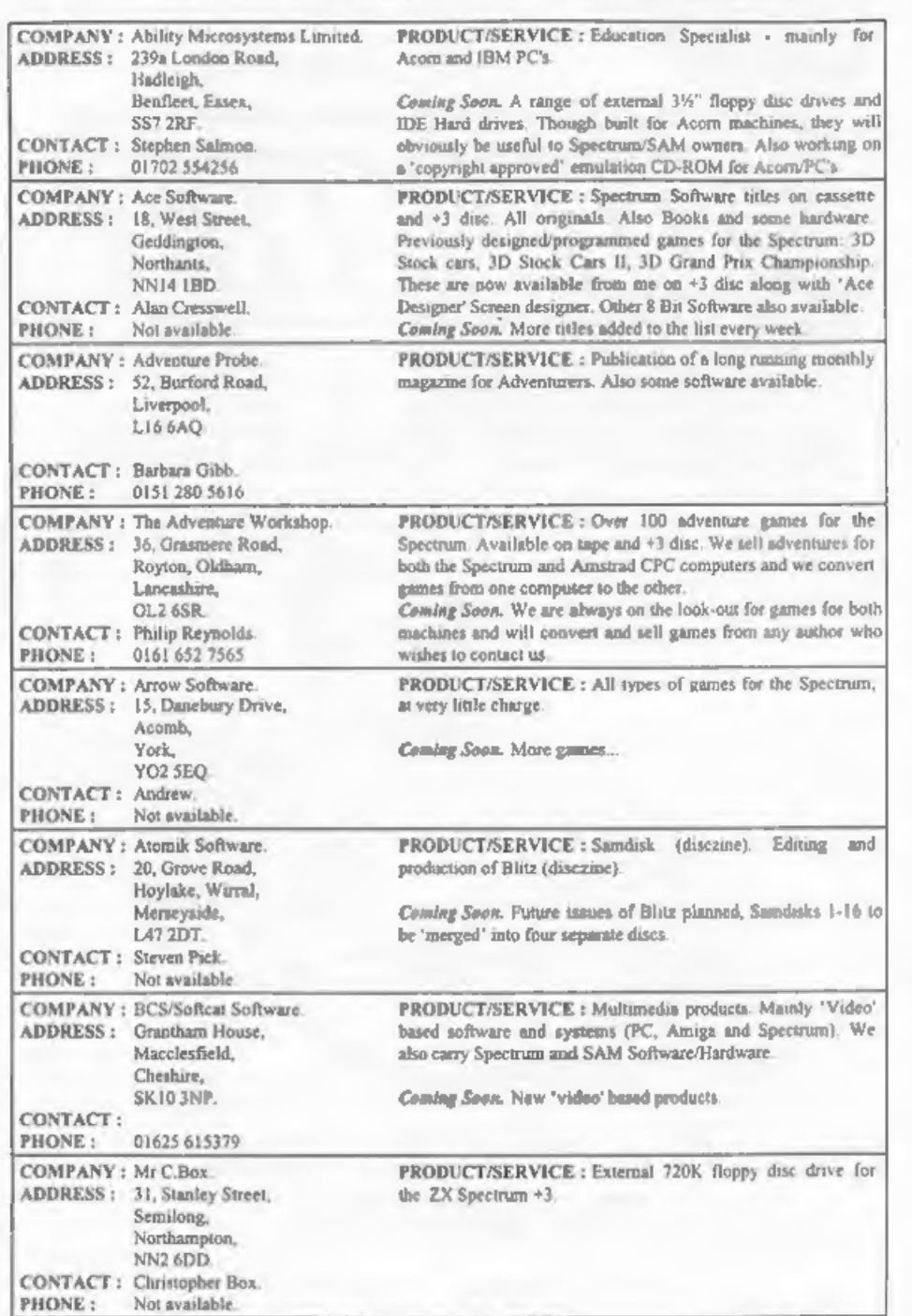

## FORMAT's Spectrum & SAM Resource Directory - Issue 1 September 1996.

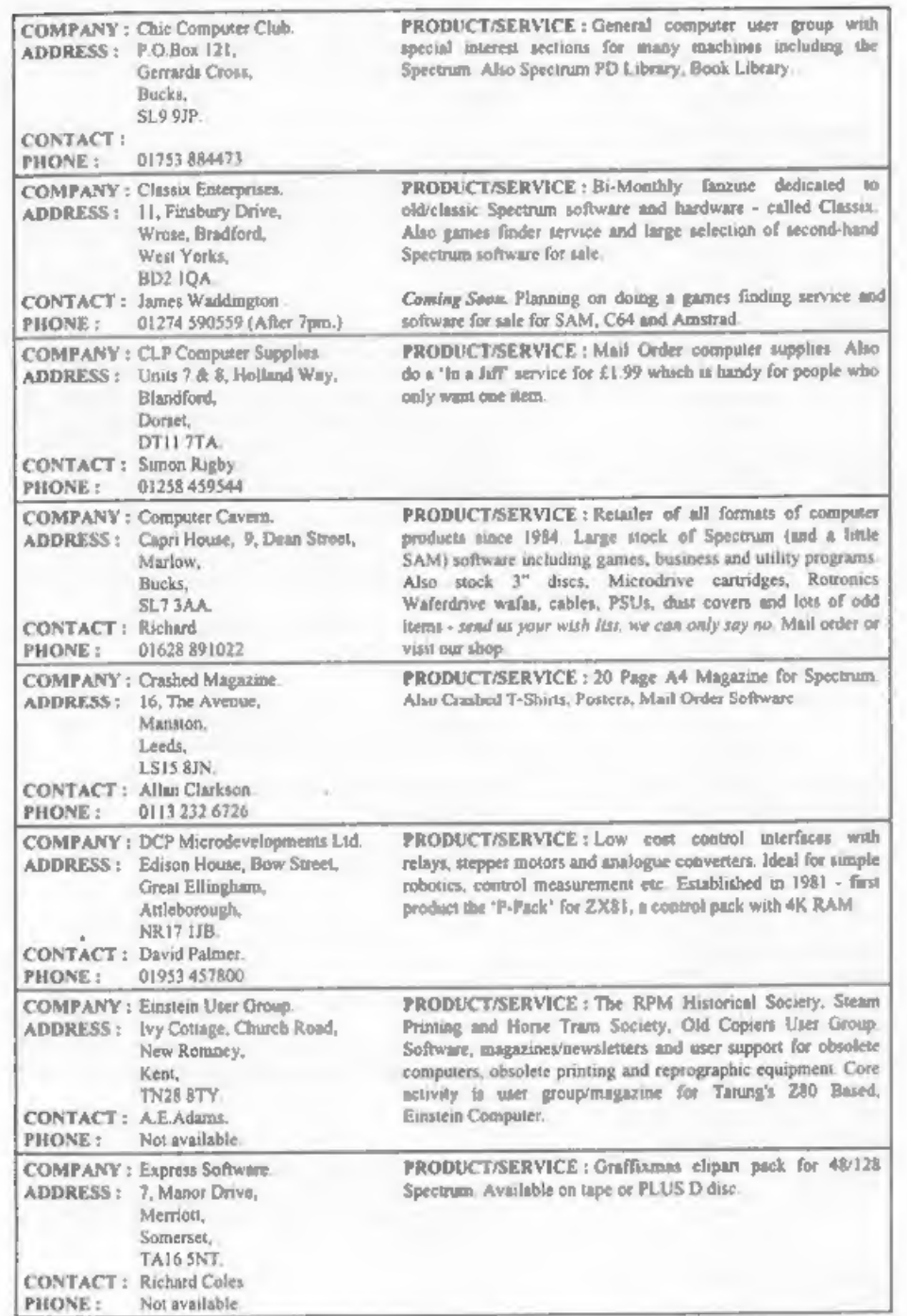

## FORMAT's Spectrum & SAM Resource Directory - Issue 1 September 1996,

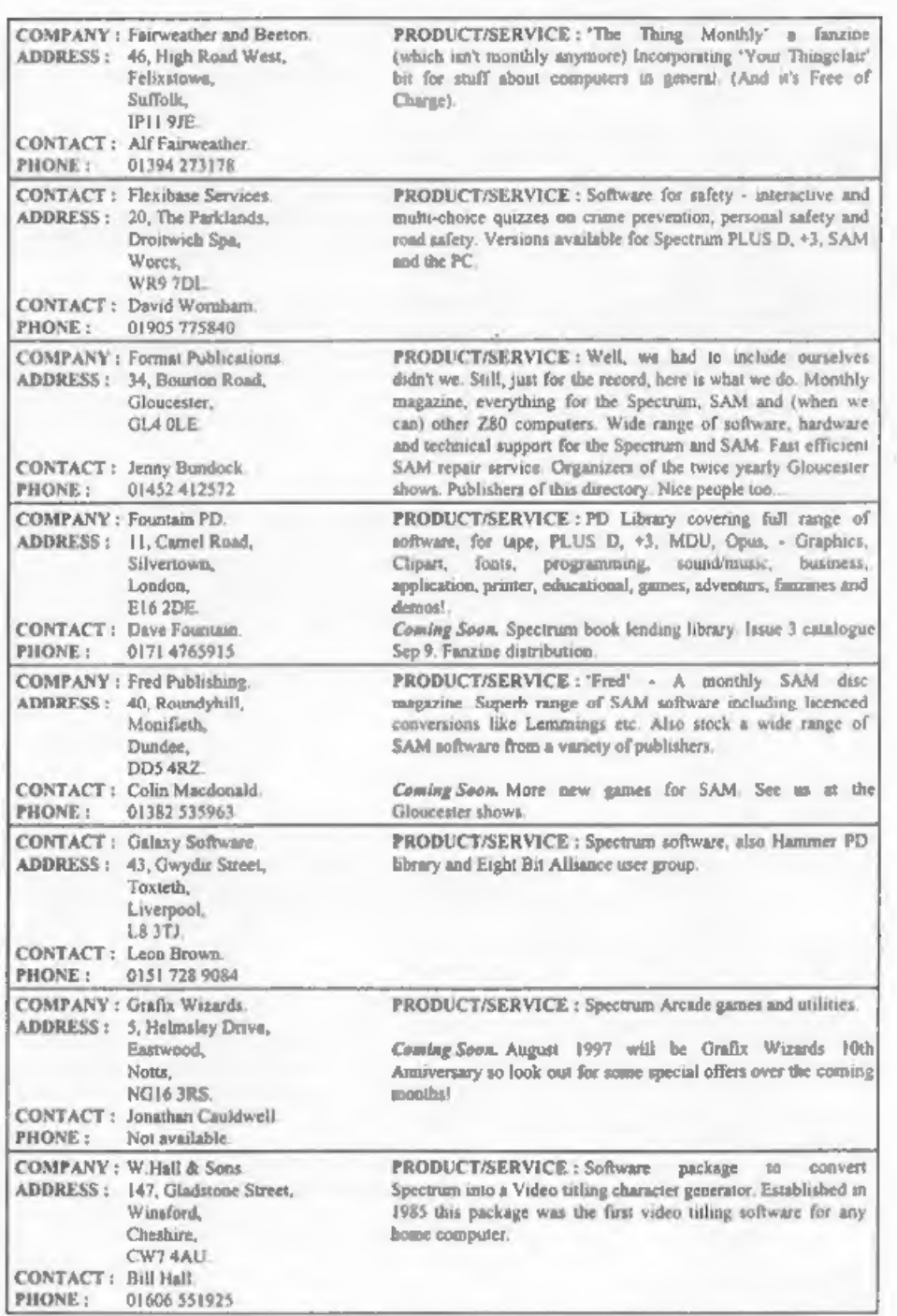

## FORMAT's Spectrum & SAM Resource Directory - Issue 1 September 1996,

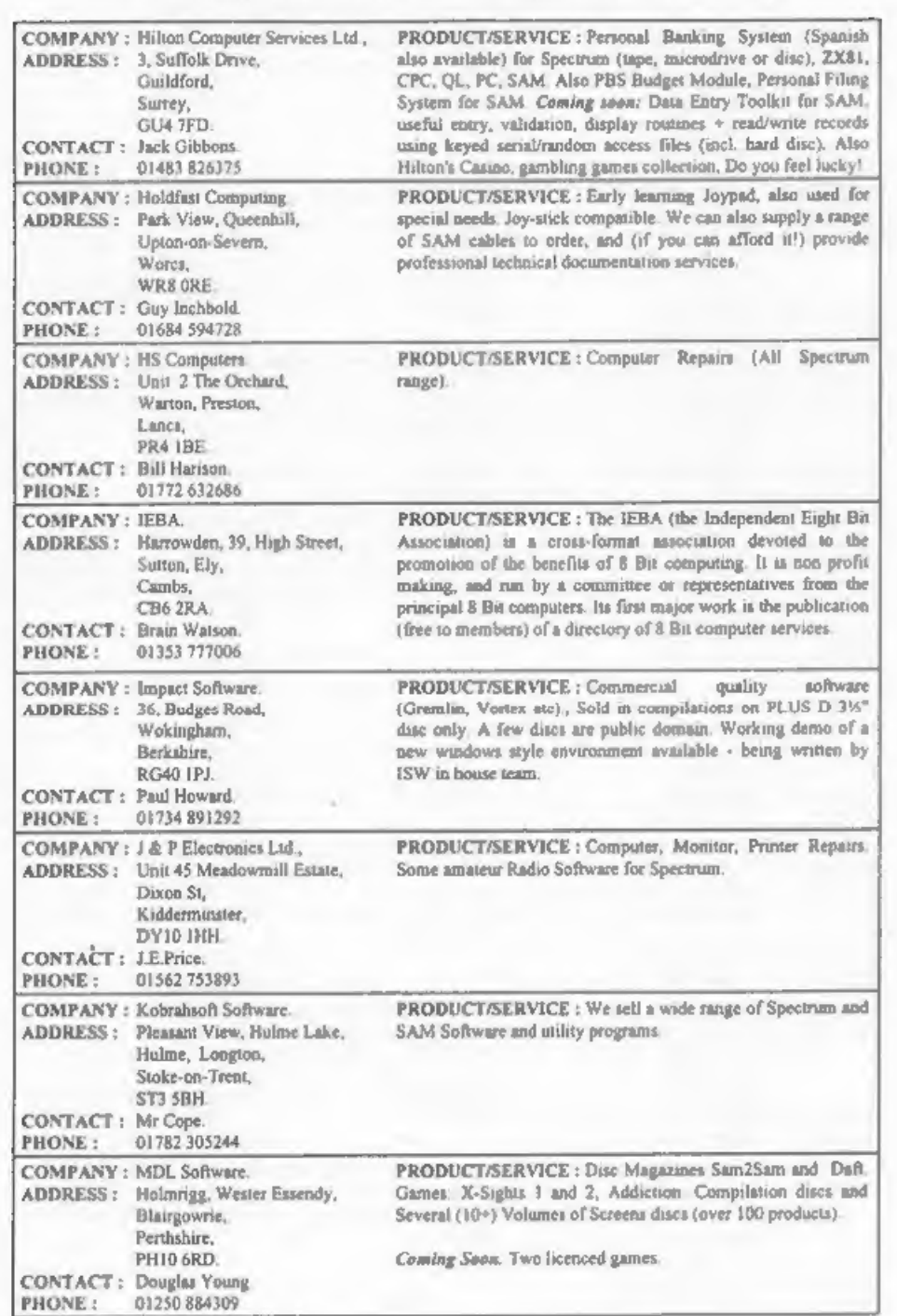

## FORMAT's Spectrum & SAM Resource Directory - Issue 1 September 1996.

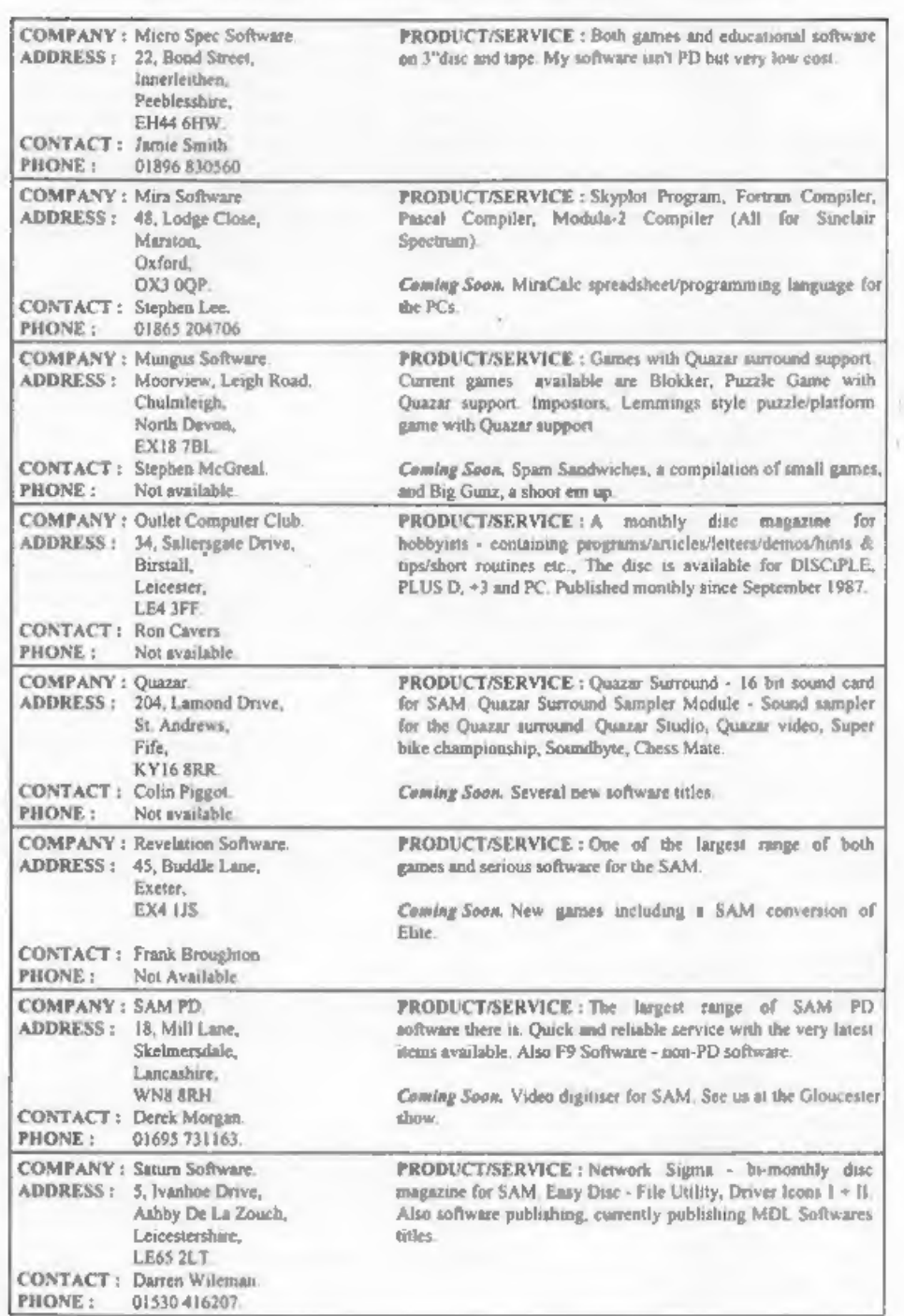

## FORMATs Spectrum & SAM Resource Directory - Issue 1 September 1996.

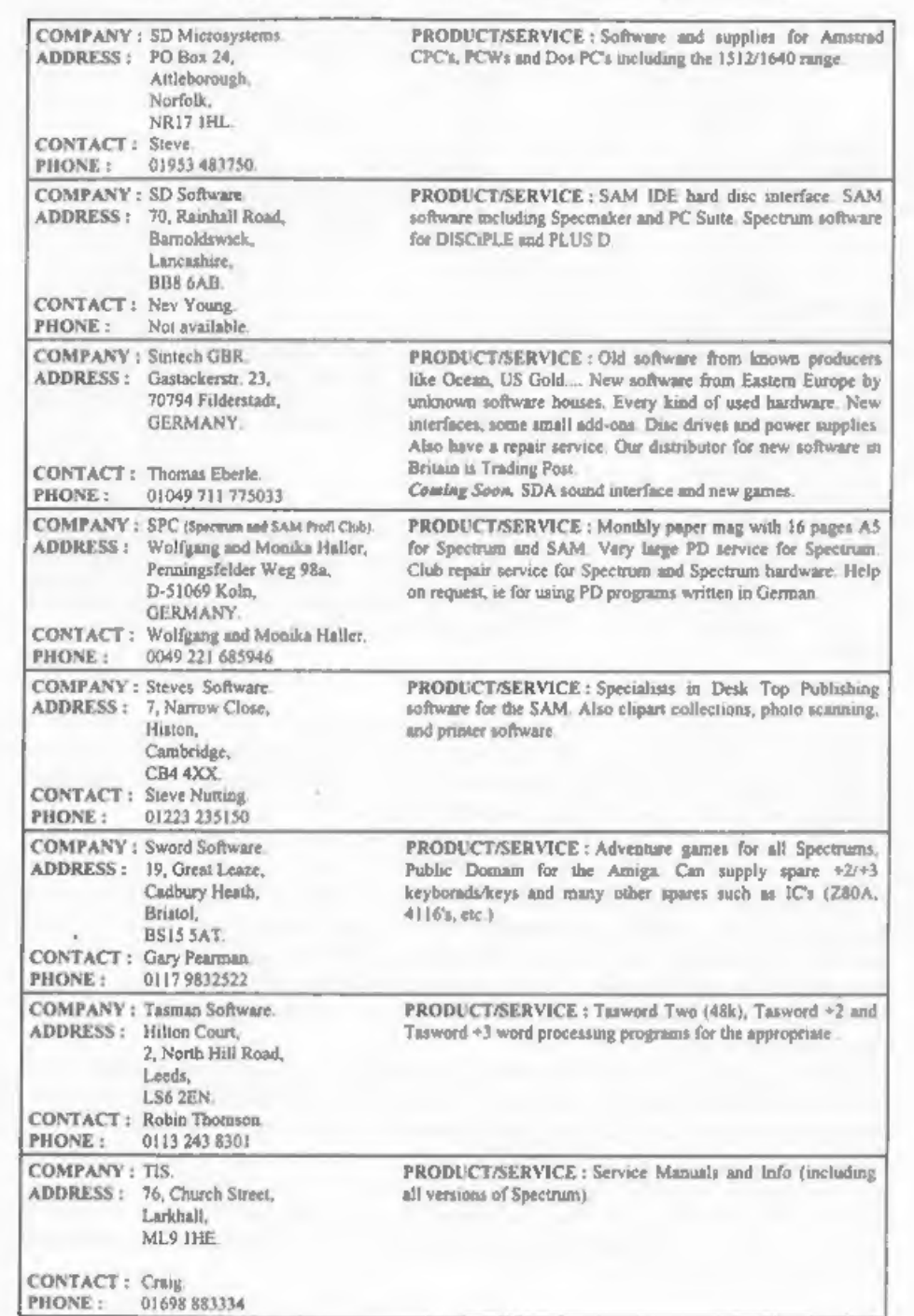